**Ministerio de Educación Superior Universidad Central "Marta Abreu" de Las Villas Facultad de Matemática, Física y Computación Licenciatura en Ciencias de la Computación.**

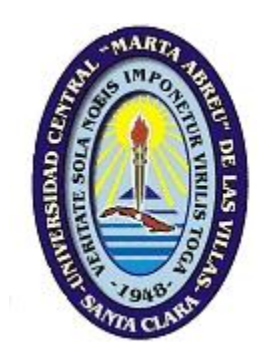

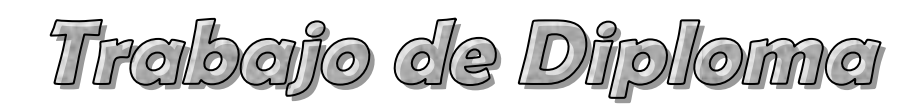

# **Sistema informático para la dirección del riego de la papa con pivotes centrales en la Empresa de Cultivos Varios Valle del Yabú**.

**Autor:** Edward Serubanja

**Tutores:** Msc. Yoan Pacheco Cárdenas, Dr. Juan Pacheco Seguí

Santa Clara

-2010-

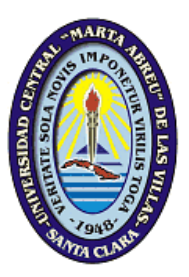

Hago constar que el presente trabajo fue realizado en la Universidad Central Marta Abreu de Las Villas como parte de la culminación de los estudios de la especialidad de Ciencias de la Computación, autorizando a que el mismo sea utilizado por la institución, para los fines que estime conveniente, tanto de forma parcial como total y que además no podrá ser presentado en eventos ni publicado sin la autorización de la Universidad.

Firma del Autor

\_\_\_\_\_\_\_\_\_\_\_\_\_\_\_\_\_\_\_\_\_\_\_\_\_\_\_\_\_\_

Los abajo firmantes, certificamos que el presente trabajo ha sido realizado según acuerdo de la dirección de nuestro centro y que el mismo cumple con los requisitos que debe tener un trabajo de esta envergadura referido a la temática señalada.

\_\_\_\_\_\_\_\_\_\_\_\_\_\_\_\_\_\_\_\_\_\_\_\_\_\_\_\_\_\_\_\_ \_\_\_\_\_\_\_\_\_\_\_\_\_\_\_\_\_\_\_\_\_\_\_\_\_\_\_\_\_\_\_\_

Firma del Tutor Firma del jefe del Seminario

*DEDICATORIA:* 

*A mis padres: Samuel Sekibenga y Harriet Sekibenga* 

> *A mis hermanos: Steve, Robert, Roger, Ronnie, Bridget y Richard*

# *AGRADECIMIENTOS:*

*A Dios, quien ha hecho realizar este sueño por su fidelidad.* 

*A mi familia, en especial a mis padres y mis hermanos, a quienes está dedicado este trabajo, por su apoyo moral, su esfuerzo y sacrificio que me ha posibilitado vencer después de todos estos años de estudio.* 

*A Yoan Pacheco mi tutor por estar siempre disponible. Más que tutor ha sido un guía y compañero. Este trabajo no existiera sin tu apoyo. Gracias por tu paciencia sin límites.* 

*Al apoyo desinteresado de todos mis compañeros de aula.los cuales a lo largo de mi carrera me han ayudado en momentos claves, por su amistad, sencillez y amor.* 

*A la facultad MFC y a los profesores de mi carrera que ayudaron inmensamente en mi formación. Gracias por su dedicación y paciencia.* 

*A Brain, Luc, Roland, Bish, Cenia, Pauline, Alexy, Carlos y Ernesto por ser tan buenos amigos y apoyarme siempre.* 

*A Yoan, Christian y Henry por sus oportunas consultas.* 

*Y finalmente, a la Revolución Cubana por haberme dado la oportunidad de convertir mi sueño en realidad.* 

*A todos; Gracias.* 

*PENSAMIENTO:* 

*"Los sueños de hoy serán las realidades de mañana" José Martí* 

# <span id="page-5-0"></span>Resumen

En este trabajo se describen las dificultades existentes para la dirección del riego de la papa en la empresa Valle del Yabú, y se investigan los sistemas informáticos que se utilizan para resolver problemas similares a nivel mundial, se hace una propuesta de solución y se mencionan las tecnologías a utilizar en la misma. Se implementa un módulo desktop para dirigir el riego mediante métodos agrometeorológicos y se muestran los distintos diagramas de ingeniería del software así como el manual de usuario.

# <span id="page-5-1"></span>Abstract

In this work, existing difficulties in the irrigation of Irish potatoes in "Valle del Yabu" enterprise are described and informatics systems used in resolving similar problems at international level are investigated. A solution is proposed and the technologies to be used are mentioned. A desktop application for the irrigation of Irish potatoes using agrometeorological methods is implemented, and the different software engineering diagrams and the users' manual are shown.

# <span id="page-6-0"></span>Índice

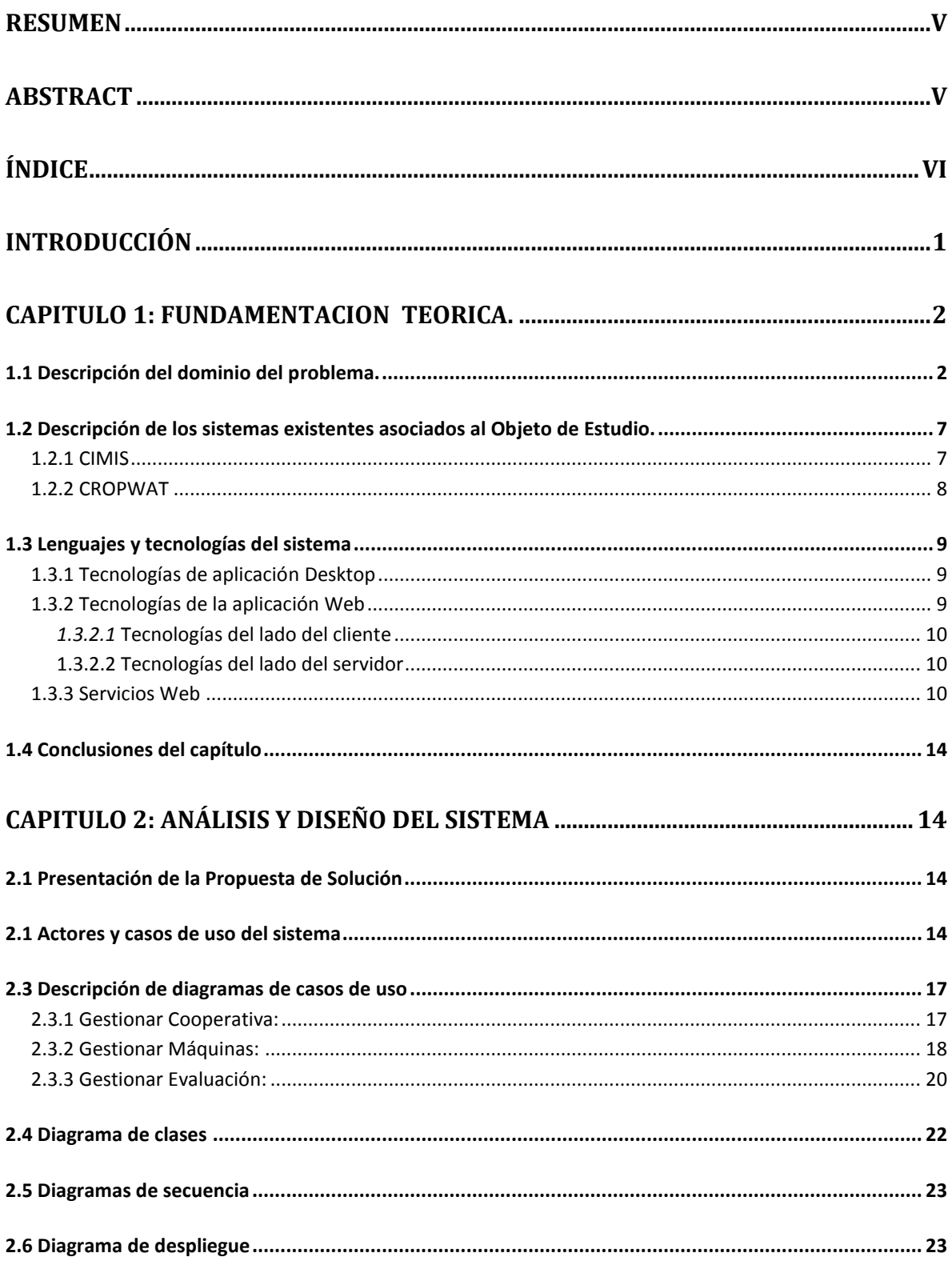

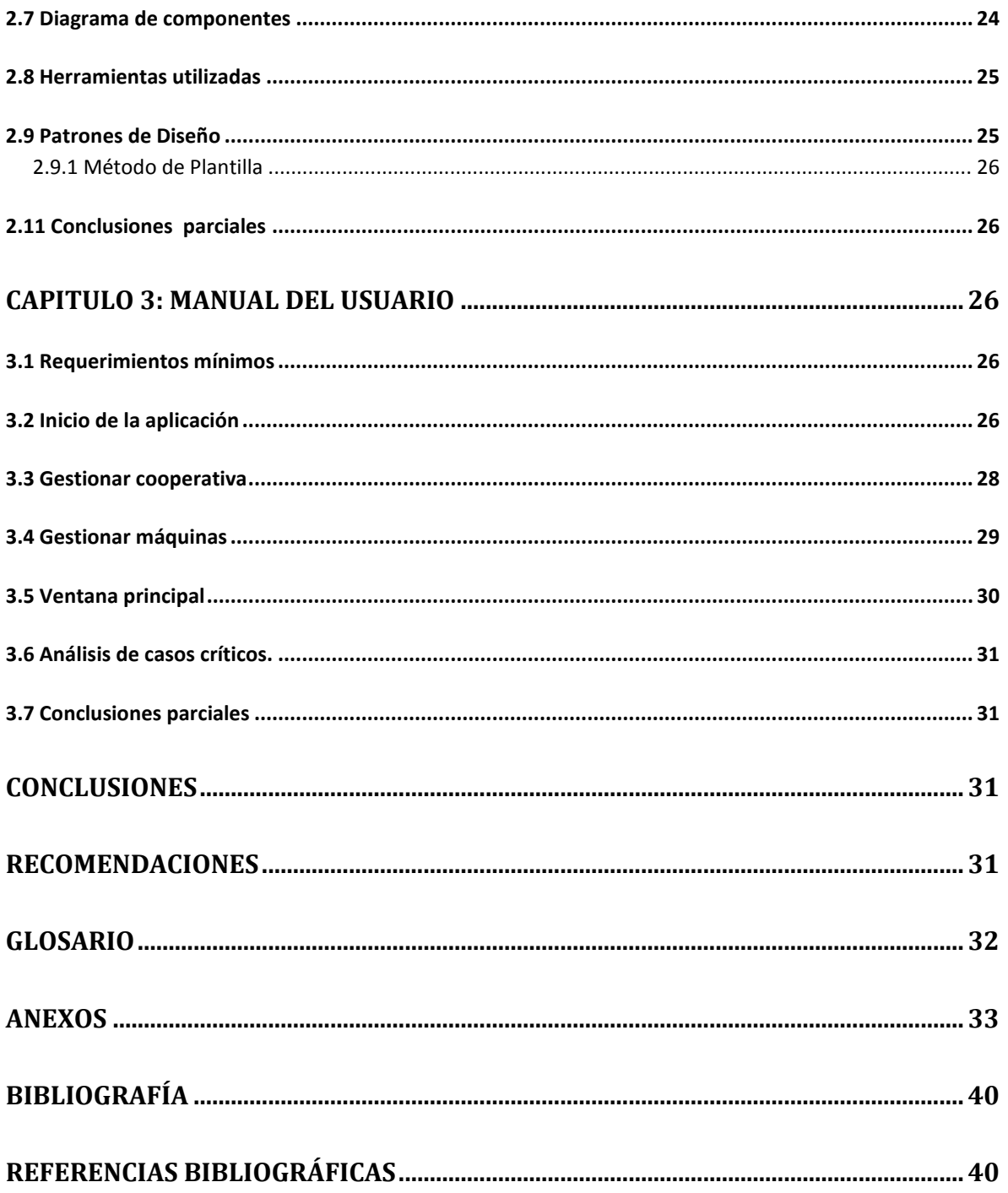

# <span id="page-8-0"></span>Introducción

Durante la campaña de papa 2008-2009 el alumno de Agronomía Andrés Pérez Corra desarrolló su Trabajo de Diploma en la Empresa de Cultivos Varios (ECV) Valle del Yabú mediante la evaluación de la actividad del riego de la papa en la máquina de riego de pivote central marca Webstern ubicada en el campo 14 de la UBPC # 2 de la citada empresa. Ello permitió comprobar que no se evalúan las máquinas de riego al inicio de la campaña para diagnosticar su real funcionamiento. El momento de aplicación del riego, así como la lámina de agua a aplicar se decide sin utilizar datos sobre el desarrollo del cultivo, no se tiene en cuenta las propiedades físicas del suelo ni el clima, aunque existe una estación meteorológica del CITMA en el territorio. El momento de aplicación del riego se basa en apreciaciones visuales de diferentes personas. Por otra parte, la fertirrigación con urea se realiza de modo tal, que no forma parte de la programación de riego del cultivo y por ello, incrementa el número de vueltas de las máquinas de riego favoreciendo el atascamiento de las mismas y limita la acción de los plaguicidas al producir un frecuente lavado de estos productos.

Por tanto el problema fundamental es que no existe un sistema que permita ayudar a la toma de decisiones relacionadas con el riego, mediante máquinas de pivote central, basado en criterios técnicos según tipo de suelo, edad del cultivo y comportamiento del clima.

Tomando como referencia la problemática anterior se plantea el siguiente objetivo general:

Desarrollar un sistema informático que permita dirigir el riego, utilizando máquinas de pivote central, conocido el cultivo, las características del suelo y el comportamiento del clima.

Y como objetivos específicos:

- 1. Realizar un estudio de la literatura relacionada con la dirección del riego y de los sistemas informáticos de dirección del riego más importantes.
- 2. Diseñar la arquitectura de un sistema informático para la dirección del riego mediante máquinas de pivote central que pueda ser accedido desde PCs y dispositivos móviles.
- 3. Implementar el módulo del sistema que debe ser accedido por PCs.

El informe del presente trabajo se ha dividido en tres capítulos:

Capitulo 1."Fundamentación teórica", este capítulo describe el marco teórico del tema

Capítulo 2. "Análisis y diseño del sistema", en este segundo capítulo se tratan aspectos propios del análisis y diseño de sistema que se va a desarrollar, así como un análisis de las técnicas de ingeniería de software que se va a utilizar para su implementación y desarrollo.

Capítulo 3. "Manual del usuario", está destinado a ofrecer una breve guía o manual para el trabajo de este sistema informático.

# <span id="page-9-0"></span>CAPITULO 1: FUNDAMENTACION TEORICA.

En este capítulo se abordan los conceptos fundamentales relacionados con el dominio del problema y los lenguajes y tecnologías utilizados para implementar la solución de software propuesta.

# <span id="page-9-1"></span>**1.1 Descripción del dominio del problema.**

La irrigación o el riego es el suministro de agua a los cultivos de forma artificial mediante la operación tecnológica. Resulta un fenómeno complejo producto de tres factores fundamentales, que se detallan a continuación

- 1. Es imposible entregar a los cultivos de una sola vez toda el agua que necesitan para su ciclo vegetativo, porque el suelo es incapaz de almacenarla y en muchos casos tampoco se dispone de todo ese volumen al inicio del ciclo, lo que condiciona que se riegue a intervalos.
- 2. Las necesidades de los cultivos varían según su desarrollo vegetativo y los aportes de agua de riego deben tener esto en cuenta, en combinación con las propiedades hidrofísicas del suelo.
- 3. Las necesidades de agua de riego de los cultivos agrícolas no son iguales todos los años para el mismo cultivo, sino que dependen del comportamiento concreto de los factores climáticos, lo que condiciona que el aporte por riego sea analizado como un fenómeno casual a través de la estadística matemática.

Actualmente en la ECV Valle del Yabú se planifica el riego utilizando los datos que se muestran en la tabla 1.1.

Esta tabla es un modelo que representa la variación de la reserva de agua en el suelo en el primer cuadrante del círculo que humedece la máquina de riego de pivote central, cada día el jefe de riego llena una fila que representa ese día con los valores correspondientes, y después de hacer los cálculos necesarios, determina si será necesario regar el día siguiente. A continuación se muestra la tabla y se explican sus columnas:

Tabla 1.1 Modelo de balance hídrico diario

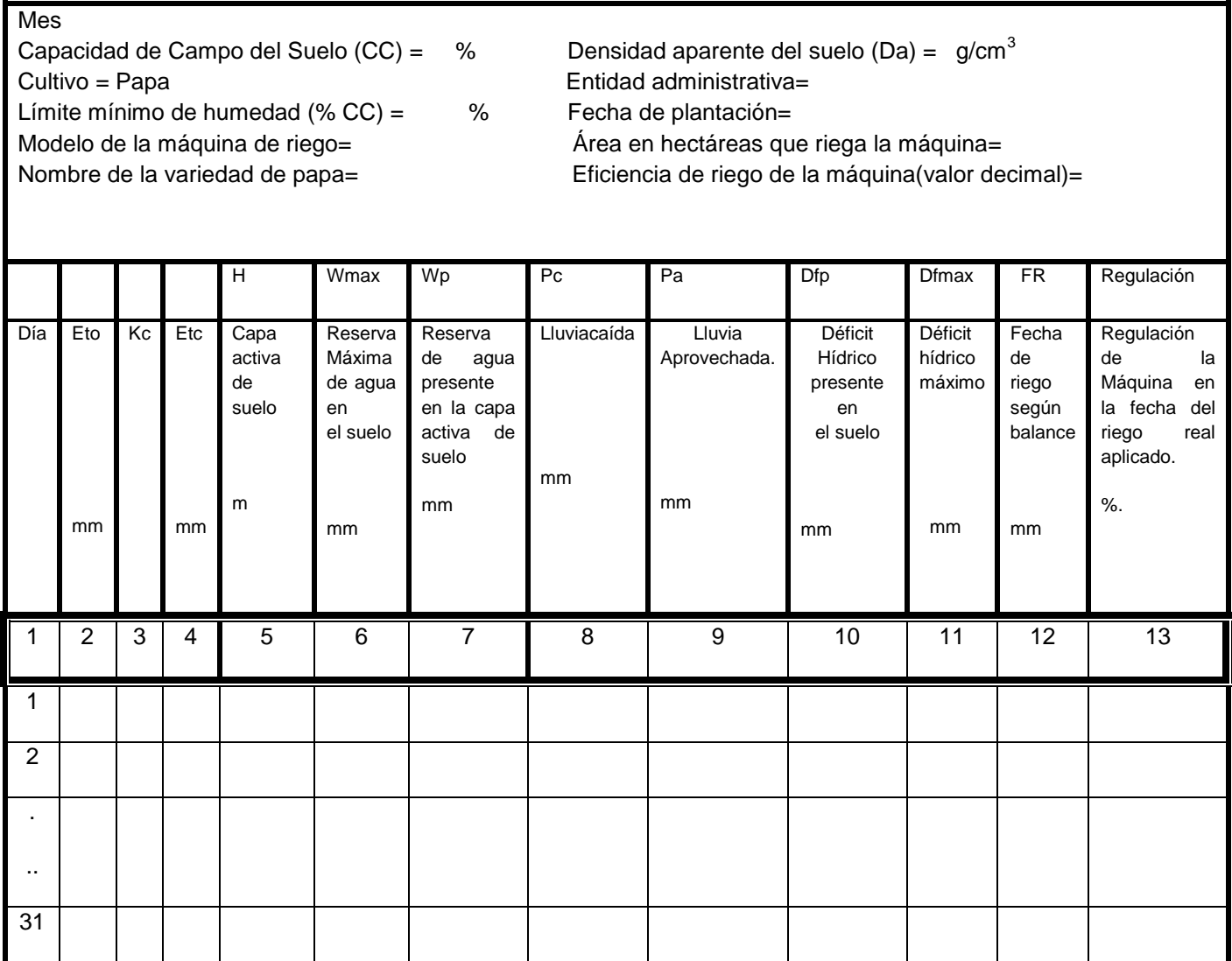

Columna 1: Representa los días del mes donde transcurre el crecimiento y desarrollo de la papa y se comienza a trabajar en el modelo el mes y día, en el cual, se considera que las plantas de papa ya emergieron en el área cubierta por la máquina de riego.

Columna 2(Eto): Es el valor numérico en milímetros de la Evapotranspiración de Referencia. Se introduce este dato diariamente suministrado por la Estación Meteorológica más cercana. Debe ser posible visualizar en cualquier momento un grafico que muestre la Eto diaria vs mes-día. Los valores de Eto oscilarán entre 0,5 y 6,0.

Columna 3. (Kc): Es el valor numérico del coeficiente bioclimático que permite calcular la evapotranspiración del cultivo conocida Eto. Sus valores deben conocerlo los profesionales que dirigen el riego de determinado cultivo. Su valor puede cambiar por decenas según la edad del cultivo y deben introducirse sus valores en el modelo para el mes real completo en el cual se está trabajando.

Columna 4. (Etc): Es el valor numérico de la evapotranspiración del cultivo en mm y se calcula diariamente multiplicando la Col 2 \* Col 3.

Columna 5 (H): Es la capa activa o profundidad del suelo expresada en metros, donde se encuentra el mayor número de raíces de las plantas de papa en cada momento. Es un dato que se conoce de investigaciones anteriores y de modo general sus valores se introducen para un mes completo y los datos cambian según se desarrolla el cultivo cuando cambia de la fase de emergencia crecimiento para la de tuberización y de esta para engrosamiento del tubérculo. O sea, los valores se repiten durante varios días y en el cambio de fase del cultivo se incrementa su valor.

Columna 6. (Wmax): Es la reserva máxima de agua que puede tener el suelo hasta determinada profundidad expresada en milímetros. Se calcula por la siguiente ecuación:

Wmax =  $10$  \*H\*Da\*CC para cada día y se expresa en milímetros, los términos que componen la ecuación se introducen en la misma en las unidades que se señalan en el modelo. Como que Da y CC son propiedades del suelo que no cambian durante el ciclo vegetativo del cultivo porque es un corto tiempo (3-4 meses), las variaciones del valor de Wmax se deben únicamente al incremento de (H) según se desarrollan las raíces de las plantas.

Columna 7. (Wp): Es la reserva de agua real presente en el suelo en cada día, se expresa en milímetros. Al inicio del modelo en su primer día, la reserva real se conocerá porque se tomó una muestra de suelo y con la humedad promedio del mismo en la capa activa en base a peso de suelo seco (hbss) puede calcularse Wp por la ecuación siguiente:

Wp=  $10*H*Da*hbss$ . La otra opción es que el modelo comience a correrse al día siguiente de un riego aplicado para humedecer bien la capa activa cuando ya las plantas de papa están prácticamente emergidas entonces se asume como Wp=Wmax al día siguiente del riego.

En los días subsiguientes, cuando no se trata del primer día del cultivo y no se presentan lluvias ni se riega Wp se calcula así:

n= día del mes en el cual se quiere calcular Wp.

 $Wp_n = Wp_{n-1}$  - Etc<sub>n</sub>

El día en el cual se produce realmente un riego en el primer cuadrante o área de control de la máquina se escribe  $Wp_n = Wp_{n-1} + \text{lámina}$  de riego aplicada según posición del cronómetro informada en Col.13.

Si al efectuarse la ecuación anterior resultara que  $Wp > Wmax$ , entonces se escribe Wp=Wmax

En el día, en el cual, se produjeron lluvias entonces:  $Wp_n = Wp_{n-1} - Etc_n + Pa_n$ 

Más adelante se explica cómo se determina Pa.

Columna 8(Pc): Es la precipitación o lluvia caída en el área de riego de la máquina, debe lograrse que cada máquina tenga un pluviómetro y la lluvia puede ser igual para varias máquinas o no, ésta es un fenómeno meteorológico de distribución aleatoria.

Cada día a las 7.00am se conoce la lluvia del día anterior se anota en el modelo y se podrá calcular Wp para el día n-1.

Columna 9 (Pa): Es la lluvia aprovechada, o sea, aquella parte de la lluvia caída que es retenida en la zona radical del cultivo ese día. El aprovechamiento de la lluvia el día n dependerá fundamentalmente en este análisis de la reserva presente de agua en el suelo (Wp) el día n-1. Luego ante una lluvia caída Pc, la parte aprovechada Pa, se calcula como se indica a continuación con todos los términos expresados en milímetros:

Pna =  $Wp_{n-1}$  + Pc – Wmax (Cuando Pna resulta con un valor de cero o negativo significa que toda la lluvia caída se aprovechó y entonces Pa = Pc)

Donde

Pna <sup>=</sup> Es la parte de la precipitación caída no aprovechada.

Luego cuando Pna tiene un valor positivo la precipitación aprovechada será:

 $Pa = Pc - Pna$ 

Columna 10 (Dfp): Se refiere al déficit hídrico presente en el suelo cada día y el mismo se calcula por la siguiente ecuación con todos los términos en milímetros:  $Dfp = Wmax - Wp$ 

Debe ser posible visualizar u gráfico de Dfp vs mes-día durante todo el ciclo.

Columna 11 (Dfmax): Representa el mayor déficit de agua que se permitirá en el suelo y que será igual al volumen de agua que habrá que aplicar en cada riego. Se calcula por la siguiente ecuación con los datos en las unidades que se señalan en el modelo:

Dfmax =  $10*H*Da*(CC-Lp)$ 

Columna 12 (Fecha de riego según el modelo): La computadora decidirá que corresponde regar en el día siguiente en una determinada máquina de riego, cuando el déficit presente (Dfp) en el suelo en el día actual sea igual o mayor al 90% del déficit máximo (Dfmax) y lo avisará señalando que debe aplicarse una Lámina de riego = Dfmax/Eficiencia de la máquina y con un valor en % de la regulación del cronómetro, el cual es obtenido de la ecuación de la máquina que relaciona lámina de riego con valor porcentual del cronómetro. La ecuación anterior es del tipo  $Y = K/X$ , donde Y es la configuración porcentual del cronómetro buscada, K una constante para cada máquina y X es la lámina de riego. No obstante, no se reportará riego en el modelo hasta tanto no se efectúe el mismo realmente en el campo.

Columna 13(Regulación del cronómetro en el riego real): Se introducirá como dato en la máquina en el día efectivo del riego en el primer cuadrante el valor porcentual del cronómetro con el cual se realizó el riego y en ese día Wp = Wmax. El cual debe ser igual al que la máquina sugirió pero pueden suceder fenómenos imprevistos.

# *Las siguientes dos columnas no son interactivas en el modelo, se trata de datos de interés para el agricultor.*

Columna 14 (Hbss): El modelo de balance debe tener una columna # 14 en la cual se introducen los datos relativos a las muestra de humedad del suelo, si es que se toman, luego puede ser activada o no. Este dato permitirá al administrador del riego tener otra información adicional sobre el estado de humedad del suelo. Se debe introducir la humedad promedio del suelo para la capa activa de suelo que explora el cultivo en la fecha de la muestra. Los valores de humedad podrán oscilar entre 20% y 50%.

Columna 15 (Tensión Cb): El modelo debe tener una columna # 15 que ilustre los valores de tensión de la humedad del suelo, en la zona de raíces, los cuales, se introducirían diariamente. Este dato ofrecerá un elemento adicional al regante para la toma de decisiones. Los valores de tensión en centibares oscilarán de 0 a 80 cb.

### **Otros detalles a tener en cuenta en los cálculos**

Atención columnas 8 (Pc) y 9 (Pa):

Cuando se produce una lluvia de la cual se aprovecha una porción y quedan sin aprovecharse 8 ó más milímetros es conveniente analizar si al día siguiente de la lluvia la Wp del suelo estará por debajo de Wmax ó la condición de Wmax se mantendrá durante el primer día ó hasta el segundo día después de la lluvia, eso dependerá de la textura del suelo, los suelos pesados necesitan más tiempo para drenar los excesos de lluvia que aquellos arenosos más ligeros. Luego en cada máquina de riego según el suelo predominante deberá existir la posibilidad de seleccionar una de las siguientes opciones al iniciar la introducción de los datos:

Después de lluvia saturante con Pna≥8 mm, la Wp=Wmax solamente el día de la lluvia.

Después de lluvia saturante con Pna≥8 mm, Wp=Wmax se mantiene también hasta el día siguiente de la lluvia.

Después de lluvia saturante con Pna≥8 mm, Wp=Wmax se mantiene hasta dos días después de la lluvia.

De modo que, según la opción seleccionada cuando se produce una lluvia que eleva la reserva de agua en el suelo más allá de Wmax y sobran por lo menos 8 mm, el valor de Wp será igual al valor de Wmax el día de la lluvia y pudiera continuar Wp=Wmax hasta dos días después de la lluvia.

Atención columna 5 (H): Cuando se cambia el valor de H por crecimiento de las raíces, siempre será un incremento de 0.05-0,2 m nunca decremento. Será necesario estimar el valor del agua almacenada en la capa de suelo ahora incorporada. Se acepta que esa capa no explorada anteriormente por las raíces debe tener una humedad al menos igual al Límite productivo de humedad (Lp). Entonces la reserva de agua que tiene esa nueva capa se calcula como sigue:

 $W\Delta H = 10^* \Delta H^* Da^* Lp$ ……mm

Donde:

∆H = Incremento de la capa activa de suelo en m.

Luego:

 El valor de W∆H debe sumarse al valor de Wp el mismo día en que se reporta en la columna 5 una capa activa incrementada.

Actualmente existen sistemas que se dedican al manejo del riego, a continuación se describen algunos de los más importantes.

#### <span id="page-14-0"></span>**1.2 Descripción de los sistemas existentes asociados al Objeto de Estudio.**

#### <span id="page-14-1"></span>**1.2.1 CIMIS**

CIMIS es un acrónimo de "California Irrigation Management Information System". CIMIS es actualmente una red integrada por más de 120 estaciones meteorológicas automáticas ubicadas en California (EE.UU.), es utilizado para calcular el consumo eficiente del agua de los cultivos. El programa es administrado a nivel regional por la organización DWR (División de Planificación) de la Dirección General de la Oficina del uso Eficiente de Agua.

Las estaciones meteorológicas de CIMIS recogen datos meteorológicos en cada hora de la radiación solar, velocidad y dirección del viento, temperatura del aire, humedad relativa, temperatura del suelo y la lluvia. Todos los datos se transmiten a una computadora central

donde se procesan a través de un programa de control de la calidad y luego publicado en la página web de CIMIS.

El propósito principal de CIMIS es facilitar información a sus miembros a fin de mejorar la programación del riego mediante el cálculo de la utilización del agua de los cultivos locales basadas en la información meteorológica diaria. Cada estación CIMIS registra una amplia información que es útil para los productores a estimar la cantidad de agua necesaria para sus cultivos en una base diaria.

Este sistema es muy útil, pero no puede ser utilizado en nuestro país. El elemento más importante que imposibilita el uso de este software es que el mismo utiliza la información del clima de Estados Unidos para sus cálculos de la utilización del agua. Esto hace imposible el uso del mismo pues Cuba y Estados Unidos tiene climas diferentes, aunque la información de CIMIS es accesible para todo el mundo, este sistema no es práctico para Cuba;

# <span id="page-15-0"></span>**1.2.2 CROPWAT**

CROPWAT es un sistema de apoyo a la decisión para la planificación y gestión del riego desarrollado por la división de Tierras y Aguas de la "Food and Agriculture Organisation" (FAO). CROPWAT se entiende como una herramienta práctica para llevar a cabo los cálculos para la evapotranspiración de referencia, las necesidades de riego de cultivos, y más específicamente el diseño y la gestión del esquema de riego. Permite el desarrollo de recomendaciones para prácticas mejores del riego, la planificación de los calendarios del riego en diversas condiciones de abastecimiento de agua, y la evaluación de la producción bajo las condiciones del riego deficitario. Los procedimientos para el cálculo de las necesidades de los cultivos y las necesidades del agua del riego son basados en metodologías de la FAO presentado en el papel No. 24 de Riego y Drenaje y No.33 que es la respuesta de rendimiento al agua. El desarrollo de los programas y la evaluación de las prácticas del riego se basan en el balance diario del suelo utilizando varias opciones para el suministro del agua y el manejo de las condiciones del riego.(Derek, 1998)

En este momento hay dos versiones de CROPWAT: CROPWAT 7.0, que contiene un versión completa en Pascal, desarrollado con la asistencia de la Escuela de Agricultura de Velp, de Netherlands, Supera muchas de las deficiencias de la versión original 5.7. y aunque es una aplicación DOS, se ejecuta sin ningún problema en todos los entornos MS-Windows.

La otra versión es CROPWAT para Windows que está escrito en "Visual Basic" y opera en el Entorno Windows. Se lo ha desarrollado con la ayuda de instituto Internacional de desarrollo del Riego (IID) de la Universidad de Southampton, Reino Unido. Ambas versiones usan el mismo método "Penman-Montieth de FAO 1992" de cálculo de la evapotranspiración del cultivo de referencia. Estas estimaciones se utilizan en las necesidades del agua de los cultivos y los cálculos de la programación de riego.

La principal dificultad de este sistema es que está concebido para la evaluación de un proyecto de riego donde los datos que se entran no son diarios, sino mensuales, lo cual imposibilita el manejo del riego día a día que es lo que se necesita en nuestro caso.

A continuación se presenta un grupo de tecnologías de software que se utilizan para la implementación de nuestra propuesta

### <span id="page-16-0"></span>**1.3 Lenguajes y tecnologías del sistema**

Para el diseño e implementación de estas soluciones se utilizará tecnología Java, XML, Web services y a otros estándares Web que se detallan a continuación.

### <span id="page-16-1"></span>**1.3.1 Tecnologías de aplicación Desktop**

La aplicación Desktop será implementado en Java, un lenguaje de programación desarrollado por Sun Microsystems. Su mayor ventaja es la independencia de plataforma, un programa hecho en Java corre prácticamente en cualquiera computadora disponible en el mercado, así como sobre Windows, Linux, Mac o cualquiera de los sistemas operativos más comunes. Otras cualidades a resaltar son su seguridad, uno mismo puede implementar las directivas de seguridad de la aplicación; su estabilidad, es virtualmente imposible que una aplicación Java dé problemas de memoria; es orientado a objetos y fácil de aprender, todo esto sin mencionar que es actualmente libre. Todas estas cualidades mencionadas ofrecen las ventajas de implementar este sistema en Java. Adicionalmente el servicio web será implementado utilizando también tecnología java lo cual posibilita el re-uso de código entre estos módulos del sistema.

#### <span id="page-16-2"></span>**1.3.2 Tecnologías de la aplicación Web**

Las tecnologías Web tienen un significado importante por el papel que está jugando la Internet en el mundo moderno. Esta plataforma, WWW (World Wide Web), ha ido evolucionando para convertirse en un ambiente donde se implementan potentes aplicaciones cliente/servidor, unido a ello han ido surgiendo nuevas tecnologías que se relacionan con el desarrollo Web lo que hacen a éste más interactivo e interesante. Entre las tecnologías utilizadas para la creación y mantenimientos de sitios Web, están las que funcionan del lado del cliente y las del lado del servidor. Entre todas se destacan un conjunto de tecnologías asociadas a XML.

XML(Extensible Markup Language) son las siglas de lenguaje extendido de marcas, una especificación del lenguaje de programación desarrollada por el W3C. XML es una versión de SGML, diseñado especialmente para los documentos de la Web. Permite que los diseñadores creen sus propias etiquetas, permitiendo la definición, transmisión, validación e interpretación de datos entre aplicaciones y entre organizaciones. XML no es más que un conjunto de reglas para definir etiquetas semánticas que nos organizan un documento en diferentes partes. XML es un metalenguaje que define la sintaxis utilizada para definir otros lenguajes de etiquetas estructurados.

XHTML Mobile Profile es la especificación que tiene más apoyo por parte de los fabricantes de navegadores para dispositivos móviles o "microbrowsers".Técnicamente, XHTML MP está construido sobre la base de XHTML, un subconjunto de XHTML 1.0 definidos por el W3C que también se destinó originalmente para los dispositivos móviles, pero de adopción limitada. XHTML Mobile Profile 1.0 (XHTML MP), definido por "Open Mobile Alliance."(OMA) añade utilidades extras y características gráficas a través de la introducción de WAP CSS (WCSS) para gestionar el estilo. Como XHTML básico es un subconjunto de XHTML MP, la mayoría de los dispositivos también pueden gestionar con XHTML básico. La evolución puede resumirse como sigue:

HTML4 -> XHTML1.0 -> XHTML Basic -> XHTML MP.

### <span id="page-17-0"></span>*1.3.2.1* Tecnologías del lado del cliente

HTML es un lenguaje que indica al navegador donde colocar los textos, las imágenes o los videos y la forma que tendrán estos al ser ubicados en la página. El lenguaje consta de etiquetas que tienen la forma  $\langle B \rangle$  o  $\langle P \rangle$ , cada una de ellas con un significado y su correspondiente etiqueta de cierre, que indica su rango de acción. Así que el HTML no es más que una serie de etiquetas que se utilizan para definir la forma o estilo que queremos aplicar a nuestro documento.(EIDOS, 2000)

Java Script es un lenguaje interpretado por lo que no requiere de un compilador. El navegador del usuario se encarga de interpretar el código Java Script que se encuentra dentro de las páginas HTML y ejecutarlo correctamente.

CSS (Hojas de Estilo en Cascada) es una tecnología que permite controlar la presentación de los documentos en la Web constituyendo un lenguaje sencillo y complementario del HTML. Las Hojas de Estilo en Cascada sirven de apoyo al diseño Web dando una mayor precisión a sus elementos. Esta técnica separa el diseño del contenido, de manera que los estilos que se utilizan en el diseño de la Web se guardan en páginas apartes y conocidas como hojas de estilo.

#### <span id="page-17-1"></span>1.3.2.2 Tecnologías del lado del servidor

En el servidor Web estará corriendo un servicio Web que responderá a las peticiones de los clientes, este servicio Web será desarrollado utilizando tecnología java por lo que reutilizará parte del código de la aplicación desktop.

#### <span id="page-17-2"></span>**1.3.3 Servicios Web**

Los servicios web son la realización actual de la computación orientada a servicios. Mientras que no todas las características de arquitecturas orientadas a servicios están satisfechas por la tecnología de servicios web actual como; el enlace dinámico de servicios, proporciona un importante hito en la búsqueda hacia arquitecturas orientadas a servicios. Los servicios Web se caracterizan como sigue.

Los servicios Web son aplicaciones modulares, autónomas y auto-descritas que pueden ser publicados, localizados, e invocados en la Web. Los servicios Web realizan funciones, que puede ser cualquier cosa, desde solicitudes simples, hasta procesos de negocio complejos. Una vez que se implementa un servicio Web, otras aplicaciones (y otros servicios Web) puede descubrir e invocar el servicio desplegado. Se utiliza mensajería de XML para interactuar con los servicios web.

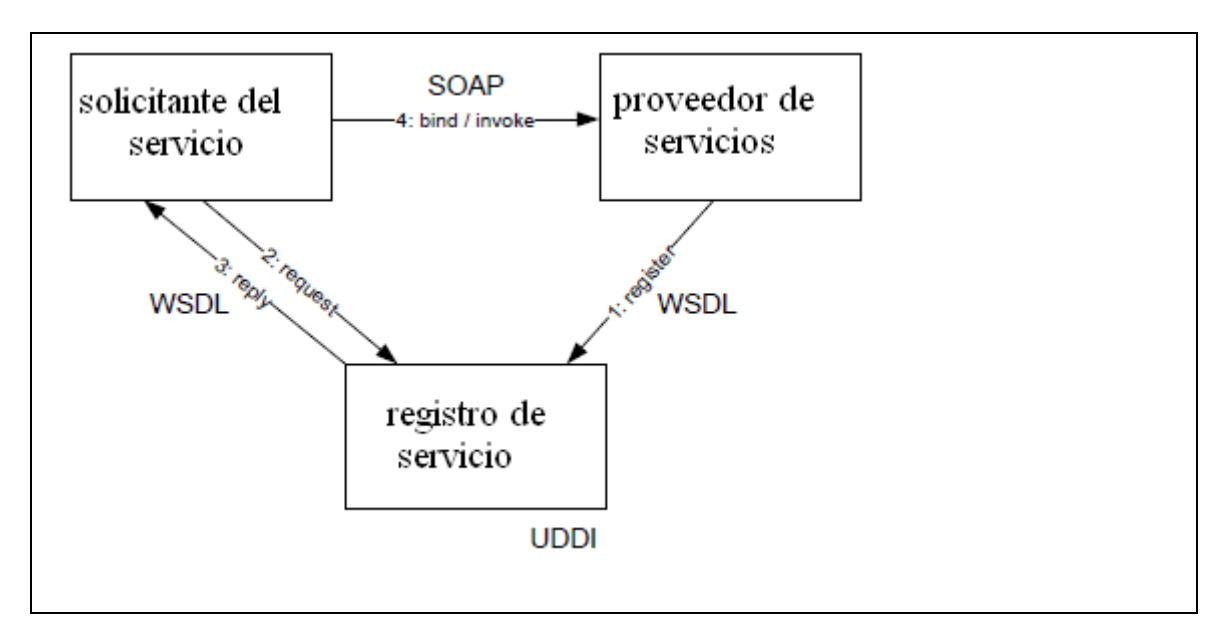

Figura 1.2. Principales especificaciones y participantes en las interacciones entre un cliente y un servicio Web según el "World Wide Web Consortium"

Las especificaciones comúnmente aceptadas, son un requisito clave para una implementación exitosa de arquitecturas orientadas a servicios. Los estándares de servicios web están agrupados como recomendaciones de la "World Wide Web Consortium", W3C. Las recomendaciones que proporcionan las bases de desarrollo de servicios web se muestran en la figura 1.2, consisten en el proveedor de servicios, el solicitante del servicio y el registro de servicios.

• SOAP (W3C, 2007) define un protocolo de mensajería XML para la comunicación de los servicios.

SOAP se aprovecha de los estándares para traducir un mensaje SOAP a una invocación de servicio real y para traducir los valores de retorno de un la invocación de un servicio de nuevo a un mensaje SOAP(Weske, 2007)

• "Web Service Description Language", WSDL (W3C, 2001) presenta un nuevo formato para especificar los servicios web. WSDL tiene el mismo propósito que los lenguajes de definición de interfaces (IDL) en entornos middleware estándares. Sin embargo, WSDL tiene un conjunto de extensiones que tienen en cuenta la falta de centralización en el transporte y el direccionamiento, tales como los "service endpoints", necesarios para invocar los servicios web(Weske, 2007)

• "Universal Description, Discovery and Integration", UDDI (oasis, 2002), según (Weske, 2007)UDDI proporciona una infraestructura para publicar información sobre los servicios y sus proveedores. La interfaz de programación de aplicaciones de UDDI proporciona acceso a la información en el Registro, por ejemplo, para registrar un servicio o la búsqueda de un servicio o proveedores de servicios específicos.

El WSDL se puede utilizar para especificar cómo un servicio puede ser invocado, es decir, es un contrato de servicio. Este contrato puede ser separado en un contrato lógico y uno o más contratos físicos. El contrato de lógica define una interfaz pública del servicio, que es independiente de la implementación del servicio. También es independiente de formatos de mensajes y protocolos de transporte utilizado para invocar los servicios. Estos aspectos son manejados en el contrato físico. Puede haber varios contratos físicos de un servicio, detallando cómo el servicio puede ser invocado. Mientras el SOAP a través del protocolo de transferencia de hipertexto es el más prominente de la manera de invocación de un servicio Web, protocolos de correo electrónico y otros de transporte también son factibles.

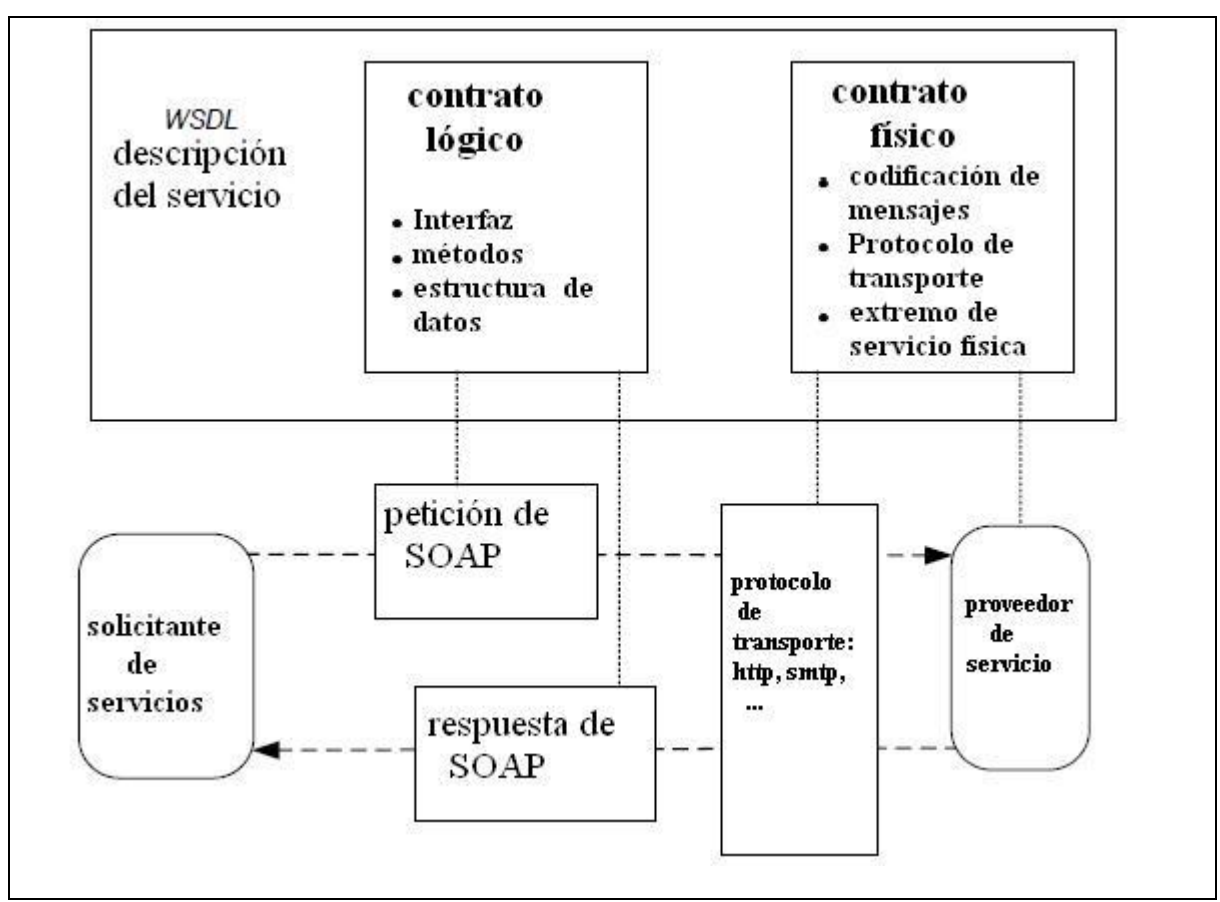

Figura 1.3. Papel de WSDL en la invocación de servicios Web

La estructura de una invocación de servicio y el papel de los Lenguaje de descripción de Servicios web se muestran en la figura 1.3, donde se muestran el contrato lógico y físico de una descripción del servicio. El proveedor de un servicio Web es responsable de preparar el archivo de WSDL del servicio. Para invocar un servicio Web, el solicitante de servicios necesita tener acceso a la especificación WSDL, normalmente mediante el uso de un registro de servicio. La comunicación del solicitante del servicio con el proveedor de servicio es también mostrado en la figura 1.3. El solicitante del servicio crea un mensaje SOAP, utilizando la información en el contrato lógica de la especificación WSDL. La información en el contrato físico se utiliza para determinar la codificación de mensajes y el protocolo de transporte apropiado. Se envía el mensaje al "service endpoint", que esta especificado en el contrato físico del archivo WSDL. El proveedor de servicios recibe el mensaje e invoca el software que implementa el servicio. Si un mensaje de respuesta es definido para el servicio Web invocado, el mensaje SOAP que contiene los valores de retorno, es enviado al solicitante del servicio, completando así la ejecución del servicio Web

#### <span id="page-21-0"></span>**1.4 Conclusiones del capítulo**

En este capítulo se mostró que el riego es un fenómeno complejo que depende de factores agro meteorológicos, como el cultivo, el suelo, la lluvia y la temperatura entre otros. Actualmente en la Empresa de Cultivos Varios Valle del Yabú se planifica el riego teniendo en cuenta estos factores, pero el trabajo se hace engorroso pues no hay un sistema que lo automatice. Se hizo un análisis crítico de los sistemas más importantes existentes a nivel mundial y se mencionaron las tecnologías a utilizar en nuestra propuesta y que dan solución al problema planteado.

# <span id="page-21-1"></span>CAPITULO 2: ANÁLISIS Y DISEÑO DEL SISTEMA

En el presente capítulo se abordan aspectos generales relacionados con la implementación y diseño del sistema para la dirección del riego de la papa

#### <span id="page-21-2"></span>**2.1 Presentación de la Propuesta de Solución**

Después de haber revisado los software existentes y encontrado las dificultades que imposibilitan su uso, se propone la implementación de un software que llamamos "Full Irrigation Management System" para apoyar la planificación y gestión del riego.

Este sistema está compuesto por una aplicación "Desktop" que almacena y procesa los datos relacionados con las características del suelo, cultivo y clima en diferentes unidades de riego e informa al usuario cuando debe regar, y un servicio Web que es accedido desde diferentes dispositivos o sea computadoras y teléfono móviles específicamente, a través de Internet.

En este trabajo se propone una arquitectura para el sistema del riego, pero solo se implementa la aplicación desktop.

A continuación se describen los actores y casos de uso del sistema, y posteriormente se muestra los diferentes diagramas de la ingeniería del software de la aplicación.

#### <span id="page-21-3"></span>**2.1 Actores y casos de uso del sistema**

"El actor es una entidad externa del sistema que de alguna manera participa en la historia del caso de uso. Por lo regular estimula el sistema con eventos de entrada o recibe algo de él. Los actores suelen ser los papeles representados por seres humanos, pero pueden ser cualquier tipo de sistema. Como un sistema computarizado externo de bancos." y "el caso de uso es un documento narrativo que describe la secuencia de eventos de un actor (agente externo) que utiliza un sistema para completar un proceso. Los casos de uso son historias o casos de utilización de un sistema; no son exactamente los requerimientos ni las especificaciones funcionales, sino que ejemplifican e incluyen tácticamente los requerimientos en las historias que narran". Según(Larman, 1999)

"Cada actor asume un conjunto coherente de papeles cuando interactúa con el sistema. Un usuario físico puede actuar como uno o varios actores, desempeñando los papeles de esos actores en su interacción con el sistema. Los actores se comunican con el sistema mediante el envío y recepción de mensajes hacia y desde el sistema según este lleva a cabo los casos de uso". y "un caso de uso especifica una secuencia de acciones, incluyendo variantes, que el sistema puede llevar a cabo, y que producen un resultado observable de valor para un actor concreto. Los casos de uso están diseñados para cumplir los deseos del usuario cuando utiliza el sistema. El modelo de casos de uso captura todos los requisitos funcionales del sistema". Según, (Jacobson et al., 2000)

A continuación se muestran los casos de uso generales de este actor en la figura 2.1.

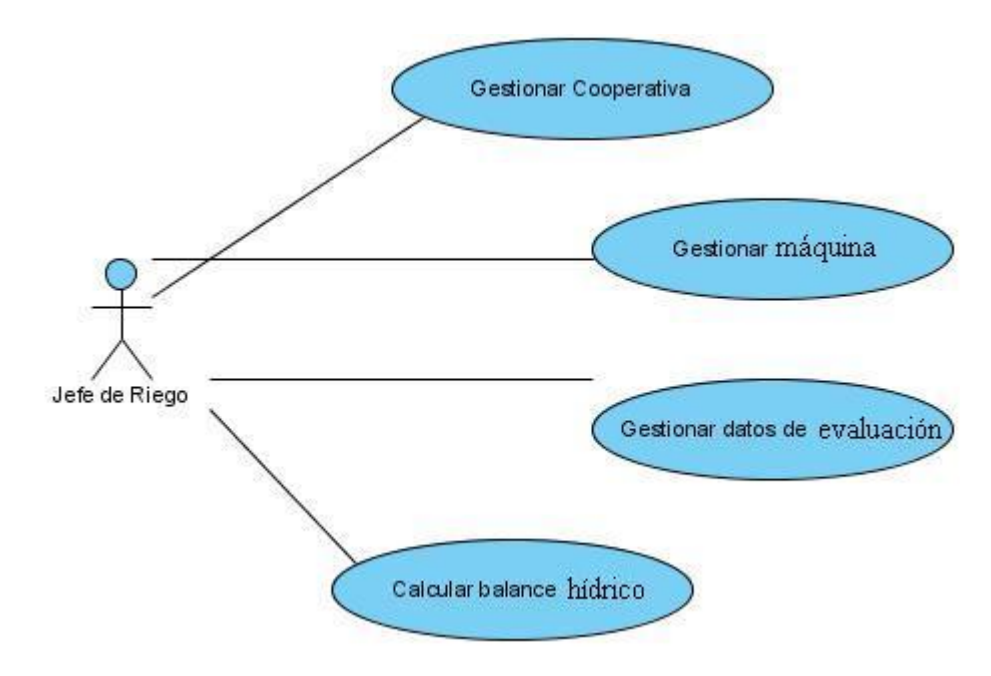

**Figura 2.1- Casos de uso del actor Jefe de riego**

Después se obtienen los siguientes diagramas:

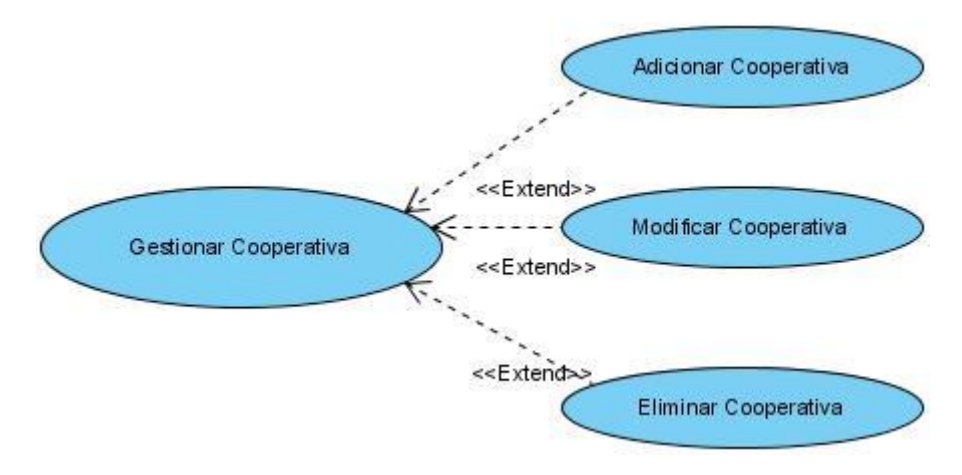

**Figura 2.2- Caso de uso: Gestionar cooperativa**

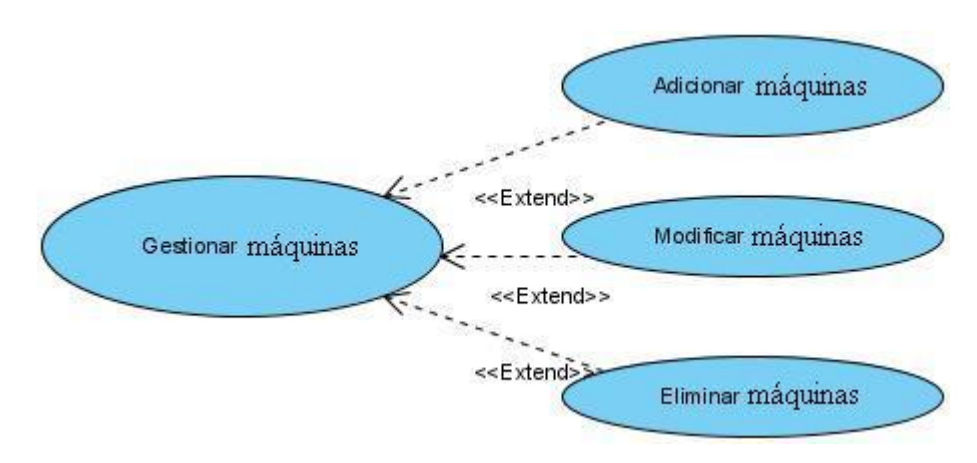

**Figura 2.3 Caso de uso: Gestionar Máquinas**

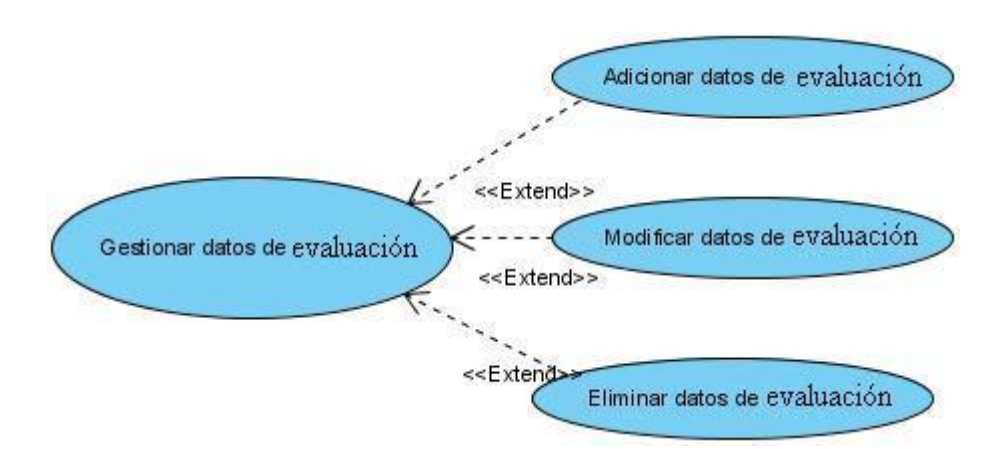

**Figura 2.4- Caso de uso: Gestionar datos de evaluación**

# <span id="page-24-0"></span>**2.3 Descripción de diagramas de casos de uso**

# <span id="page-24-1"></span>**2.3.1 Gestionar Cooperativa:**

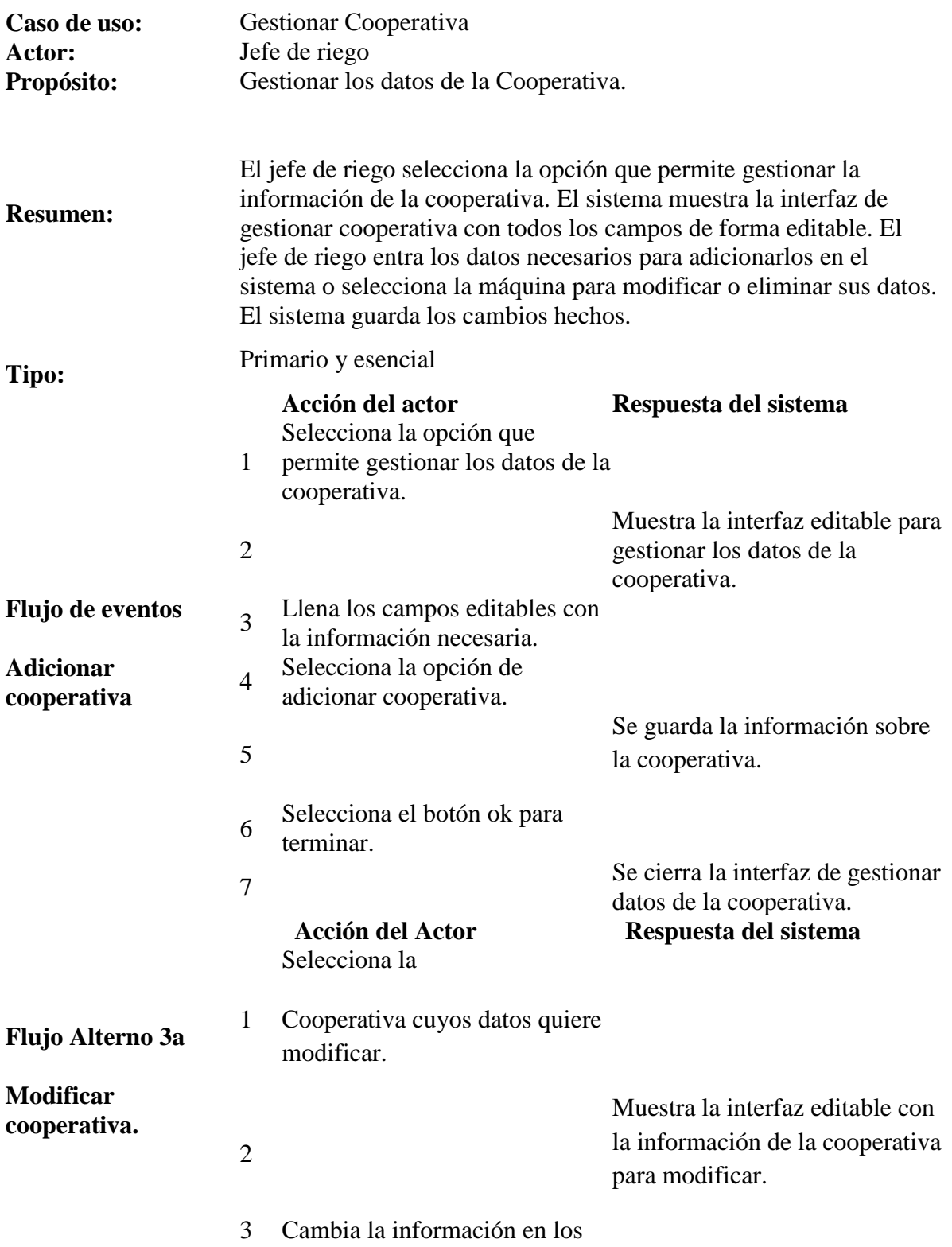

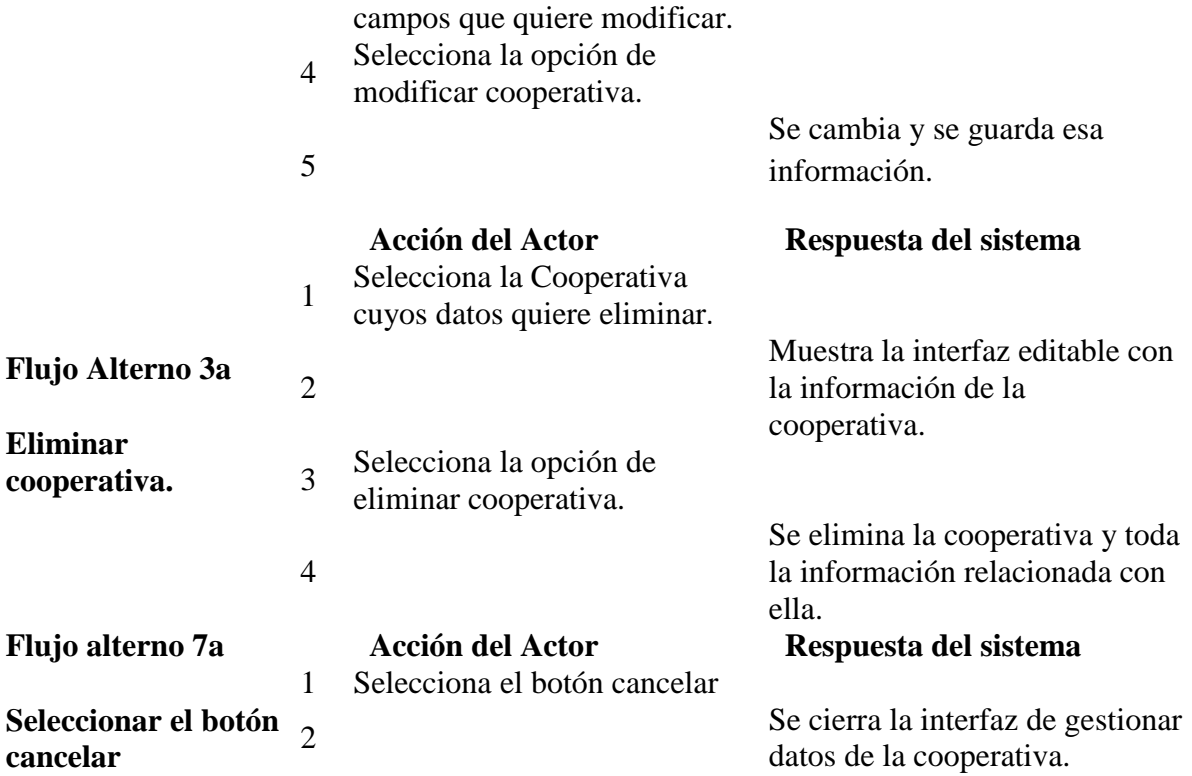

# <span id="page-25-0"></span>**2.3.2 Gestionar Máquinas:**

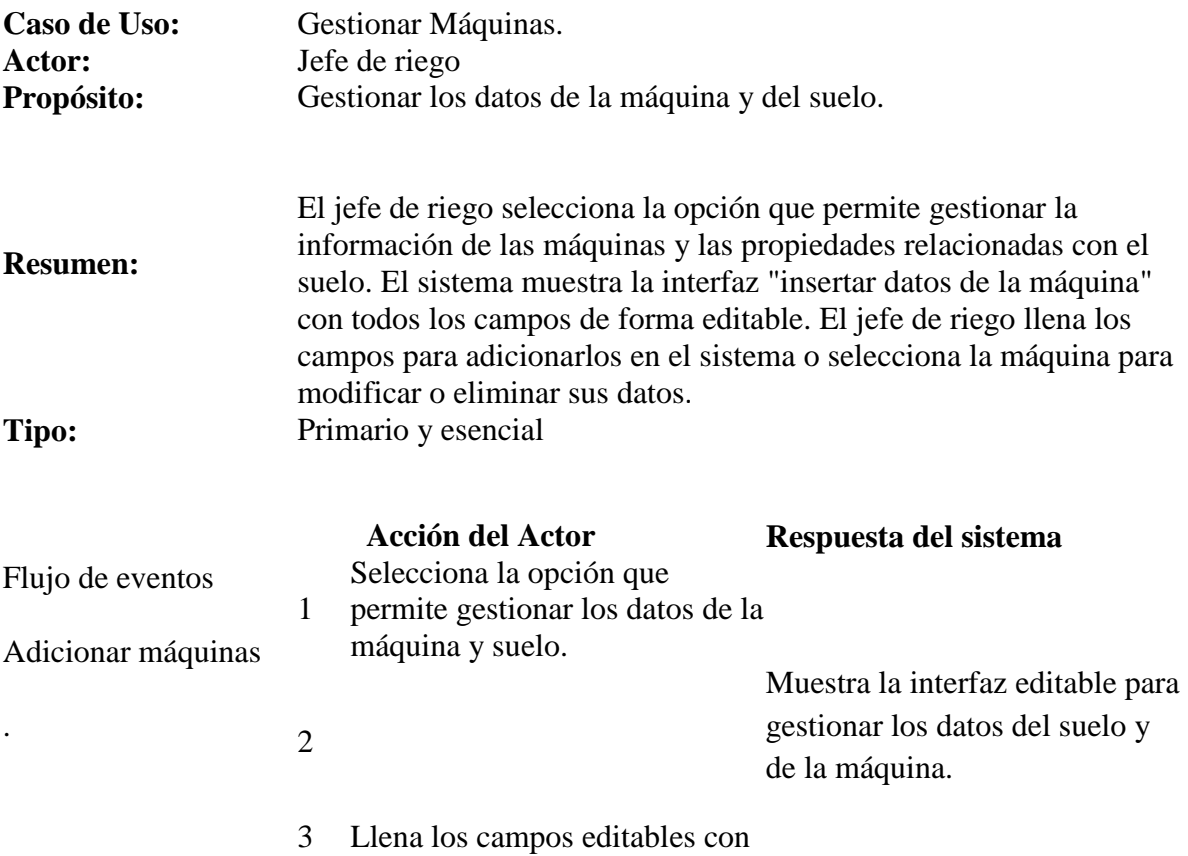

la información necesaria.

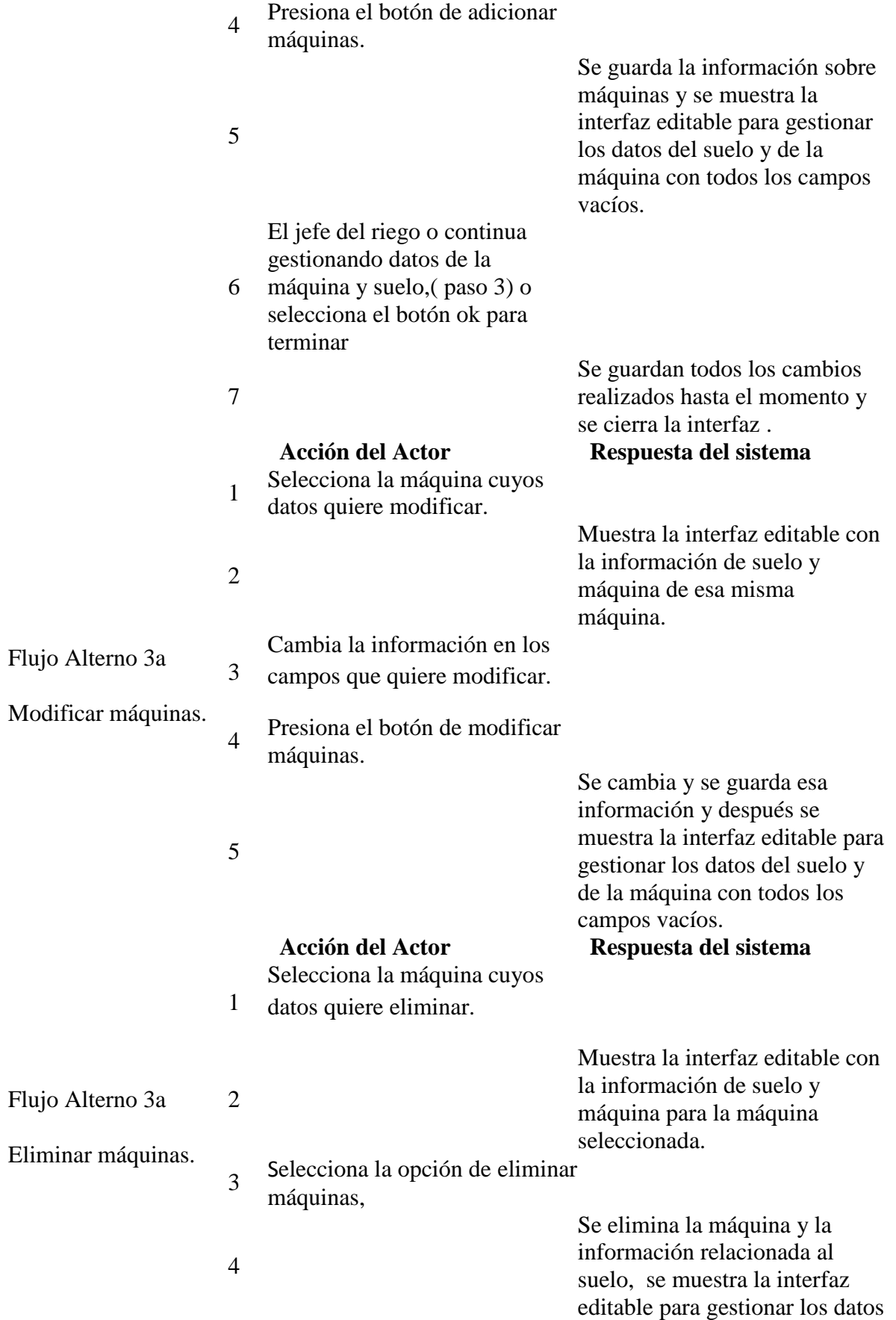

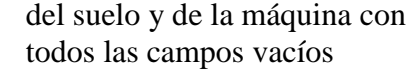

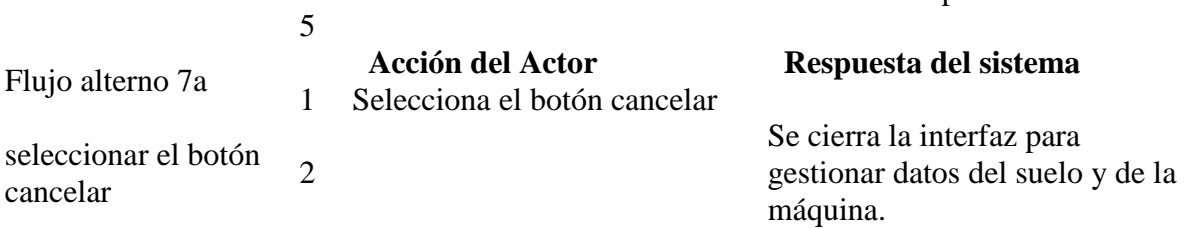

# <span id="page-27-0"></span>**2.3.3 Gestionar Evaluación:**

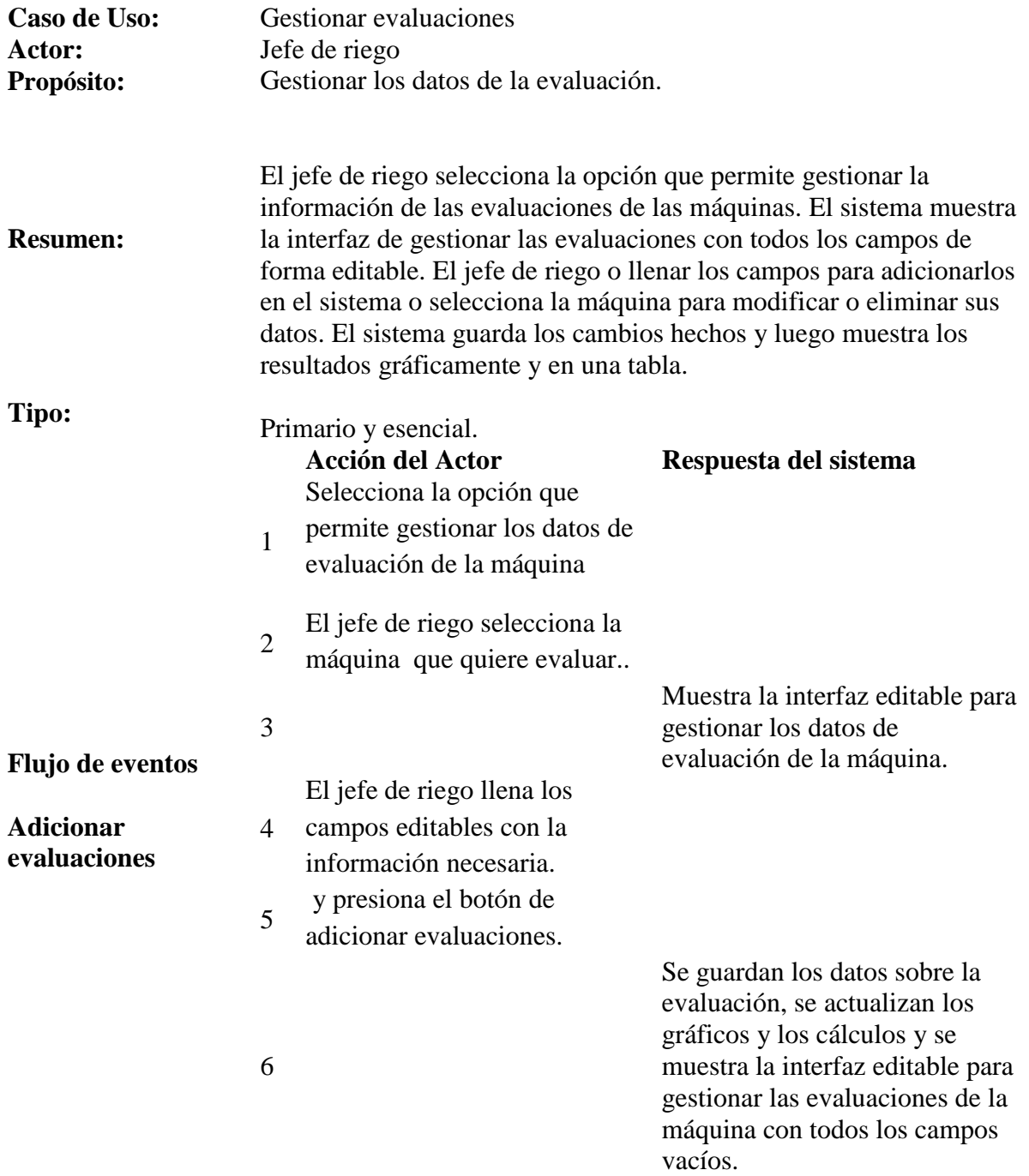

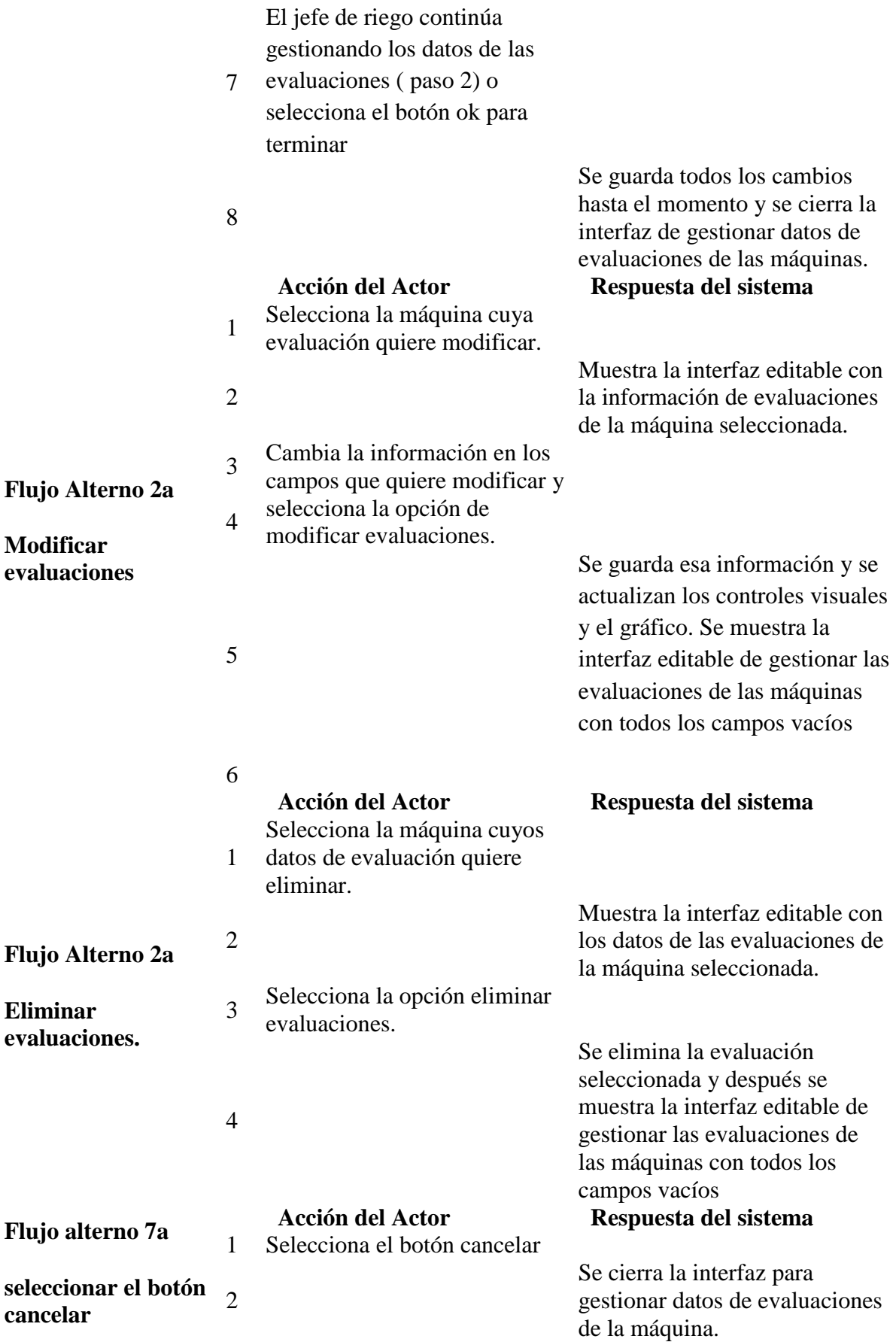

### <span id="page-29-0"></span>**2.4 Diagrama de clases**

Los diagramas de clases del diseño describen gráficamente las especificaciones de las clases de software y de las interfaces en una aplicación, definiendo las clases como componentes del software. (Larman, 1999)

A continuación aparecen los diagramas de clases propuestos para la construcción del sistema. Los mismos están divididos por paquetes para brindar mayor claridad en la exposición y su funcionamiento.

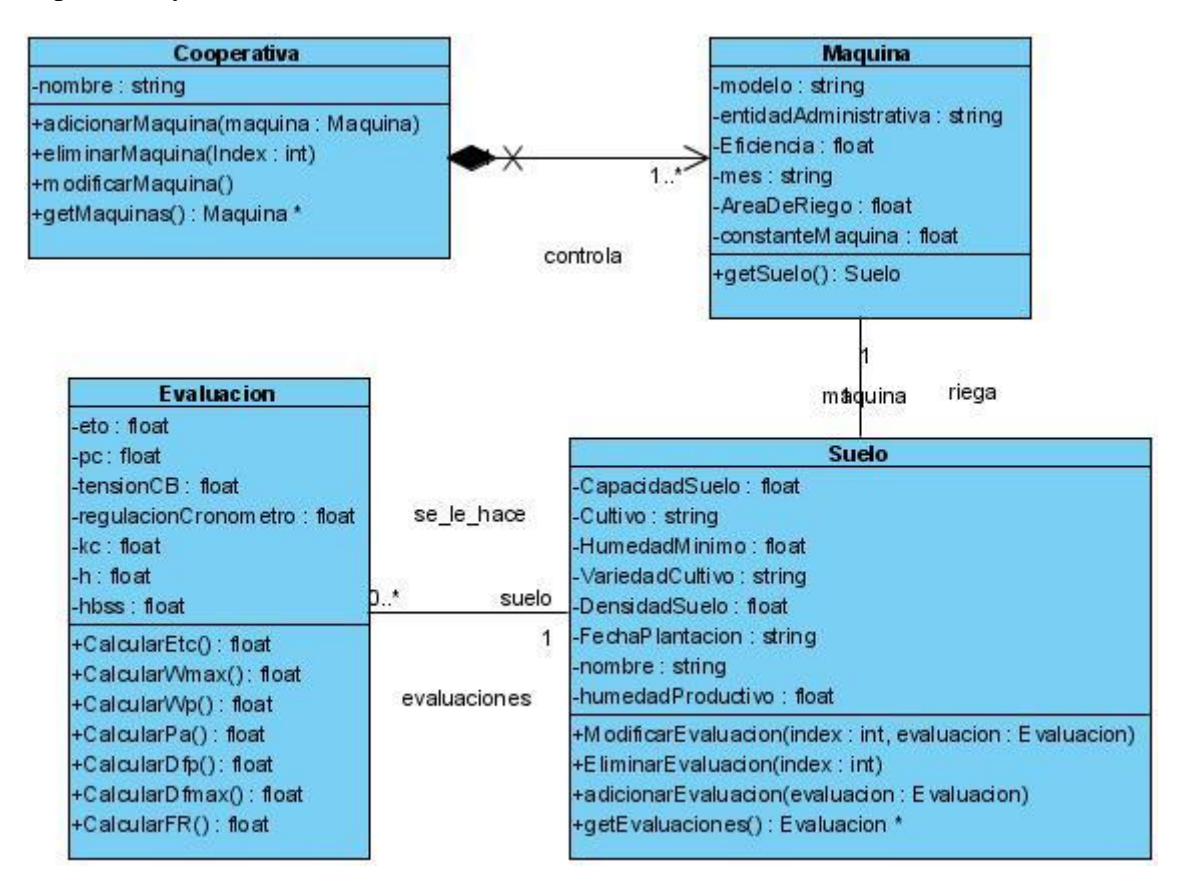

Figura 2.5 Diagrama de clase contenido en el paquete del dominio del problema.

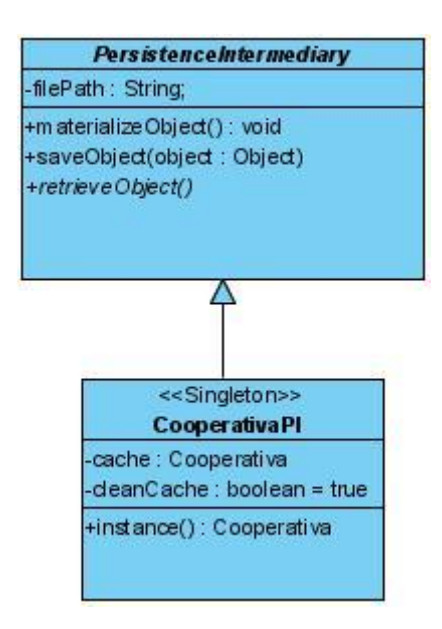

Figura 2.6 Diagrama de clase contenido en el. paquete "Persistence intermediary".

### <span id="page-30-0"></span>**2.5 Diagramas de secuencia**

Un diagrama de secuencia es un diagrama de interacción que destaca la ordenación temporal de los mensajes. Gráficamente, un diagrama de secuencia es una tabla que representa objetos, dispuestos a lo largo del eje X y mensajes, ordenados según se suceden en el tiempo a lo largo del eje Y.(ver anexo #1)(Jacobson et al., 2000)

# <span id="page-30-1"></span>**2.6 Diagrama de despliegue**

Los diagramas de despliegues muestran la disposición física de los distintos nodos que componen un sistema y el reparto de los componentes sobre dichos nodos. La vista de despliegues representa la disposición de las instancias de componentes de ejecución en instancias de nodos conectados por enlaces de comunicación, además permite determinar las consecuencias de la distribución y la asignación de recursos.

Los diagramas de despliegue muestran a los nodos procesadores la distribución de los procesos y de los componentes.(Larman, 1999)

Sobre el modelo de despliegue, se puede observar lo siguiente:

 Los nodos poseen relaciones que representan medios de comunicación entre ellos, tales como Internet, intranets, bus y similares.

 Cada nodo representa un recurso de cómputo, normalmente un procesador o un dispositivo hardware similar.

A continuación se muestra el diagrama de despliegue correspondiente al sistema de dirección de riego:

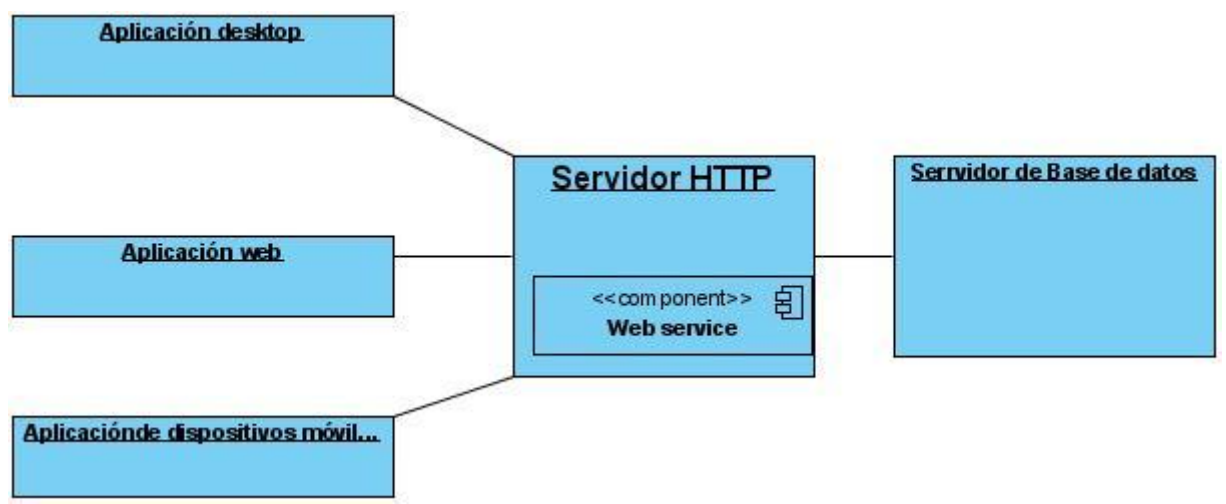

Figura 2.7: Diagrama del Modelo de Despliegue.

# <span id="page-31-0"></span>**2.7 Diagrama de componentes**

Los diagramas de componentes muestran las dependencias del compilador y del "runtime" entre los componentes del software; por ejemplo, los archivos del código fuente y los DLL. (Larman, 1999)

A continuación se muestra el diagrama de componente correspondiente al sistema de dirección de riego:

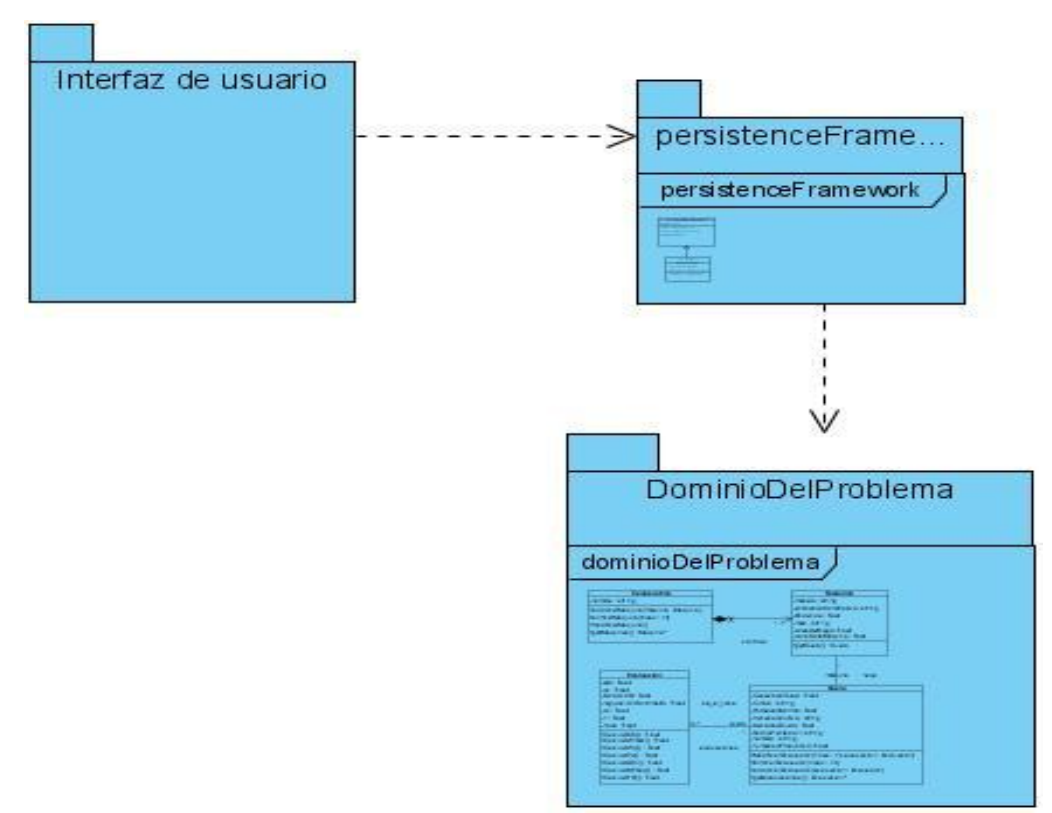

Figura 2.8: Diagrama de componentes.

# <span id="page-32-0"></span>**2.8 Herramientas utilizadas**

Para lograr un diseño acorde con las especificaciones planteadas al inicio del proyecto se utilizaron un conjunto de herramientas que permiten hacer diseños profesionales de una forma relativamente fácil y rápida las cuales se muestran a continuación:

- **"Adobe Photoshop 10":** Para editar algunas imágenes que aparecen en el diseño.
- **"Visual Paradigm for UML 6.0 Enterprise Edition":** Para diseñar el proceso de modelado de los diagramas *UML* que se utilizan de guía en las etapas posteriores. (Larman, 1999)
- **Netbeans IDE 6.**7.1: Para la programación del sistema(WIKIPEDIA, 2008)

### <span id="page-32-1"></span>2.9 **Patrones de Diseño**

Los Patrones de Diseño son la base para la búsqueda de soluciones a problemas comunes en el desarrollo de software y otros ámbitos referentes al diseño de interacción o interfaces. Seguidamente se explicarán brevemente en qué consisten los principales patrones que se utilizaron en el desarrollo del sistema.

### <span id="page-33-0"></span>**2.9.1 Método de Plantilla**

El método de plantilla es un patrón que se utiliza en la implementación del sistema. Con este patrón, se define el método (el método de plantillas) en una superclase que a su vez define el esqueleto de un algoritmo, con sus partes variables e invariables. Este método llama a otros métodos algunos de los cuales son operaciones que pueden ser omitidas en una subclase.

Por tanto, las subclases pueden desplazar los métodos variables a fin de agregar su comportamiento propio en algunos puntos de la variabilidad.

En el Anexo #4, se puede ver algunos de los algoritmos más importantes que se utilizan para la implementación del sistema programado en Java.

# <span id="page-33-1"></span>**2.11 Conclusiones parciales**

En este capítulo se describe la parte fundamental del trabajo realizado desde el punto de vista computacional, teniendo en cuenta la ingeniería de software, la estructura de datos y la programación, utilizando el lenguaje UML para modelar, construir y documentar los elementos esenciales que conforman el sistema y así asegurar su consistencia.

# <span id="page-33-2"></span>CAPITULO 3: MANUAL DEL USUARIO

El presente capítulo se muestran una serie de pasos que constituyen una guía al usuario del Sistema informático para la dirección de riego de la papa, en la cual se ofrece una descripción detallada de las diferentes funcionalidades y opciones que ofrece el sistema al usuario, facilitando una rápida familiarización con el entorno de trabajo.

### <span id="page-33-3"></span>**3.1 Requerimientos mínimos**

Para la ejecución del sistema es necesario cumplir con los siguientes requisitos mínimos:

- Intel Pentium III o superior
- 256 MB de memoria RAM
- 32 MB de espacio en disco
- Sistema operativo Microsoft Windows 98, 2000, NT, XP, Millennium

### <span id="page-33-4"></span>**3.2 Inicio de la aplicación**

Al ejecutar la aplicación, aparece una ventana que le da la opción de escoger lo que va a hacer entre 2 opciones.

- Crear un nuevo balance hídrico.
- Recuperar un balance hídrico.

A continuación, se muestra esta ventana en la figura 3.1.

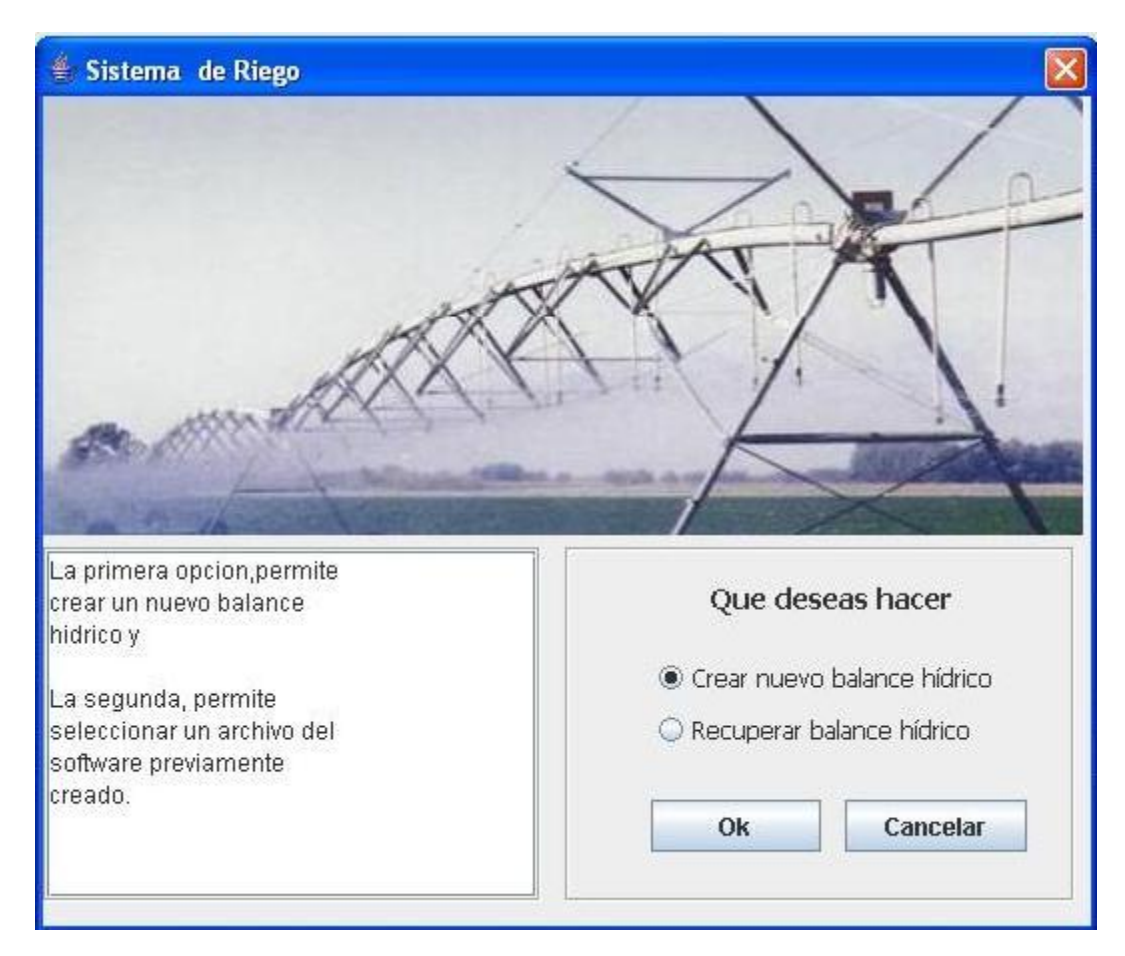

Figura 3.1. ventana inicial del sistema del riego

La primera opción se debe escoger en caso de que se vaya a realizar una evaluación de una cooperativa por primera vez, a diferencia de la segunda, que es recomendable para recuperar evaluaciones de las máquinas de una cooperativa, creadas con anterioridad y que fueron guardadas en un fichero del sistema.

Si se escoge crear un nuevo balance hídrico y se presiona Ok, se muestra la ventana de la figura 3.4 que es la ventana principal

Si se escoge recuperar un balance hídrico, en la figura 3.1 de la ventana anterior, se muestra un cuadro de diálogo para escoger el fichero donde está guardada las evaluaciones de las máquinas de la cooperativa y luego se accede a la ventana principal que se muestra en la figura 3.4.

En la ventana principal, primeramente, se debe acceder el sub menú (Gestionar cooperativa) que se encuentra en el menú principal (Gestionar balance hídrico) de la ventana principal para adicionar el nombre de la cooperativa, si se está creando una nuevo balance hídrico como se muestra en la figura 3.2 siguiente.

# <span id="page-35-0"></span>**3.3 Gestionar cooperativa**

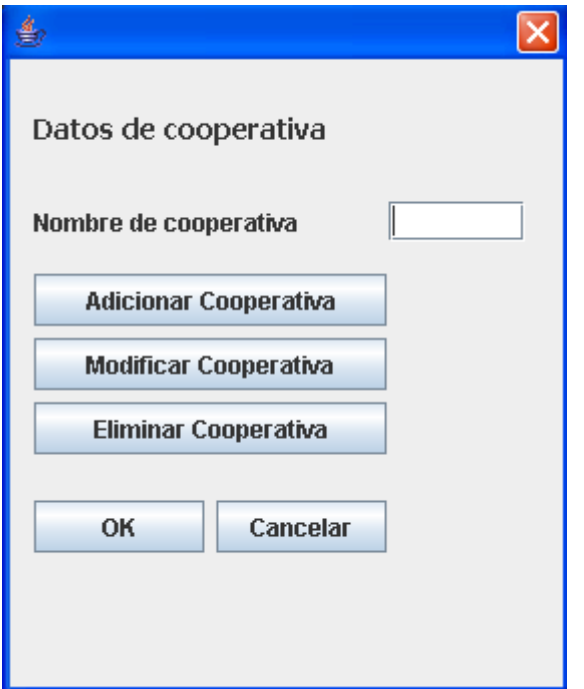

Figura 3.2. Ventana para gestionar datos de la cooperativa.

Como se puede ver en la figura 3.2, también se puede modificar o eliminar la cooperativa. Al seleccionar "eliminar cooperativa" se eliminar la cooperativa completa. O sea se eliminar las máquinas contenidas dentro la cooperativa, y todas las evaluaciones de todas las máquinas.

Posteriormente, se debe acceder el sub menú de "gestionar máquinas" que también se encuentra en el menú principal "gestionar balance hídrico" de la ventana principal para adicionar, modificar o eliminar los datos relacionados al suelo y de las diferentes máquinas, como se muestra en la figura 3.3 siguiente.

# <span id="page-36-0"></span>**3.4 Gestionar máquinas**

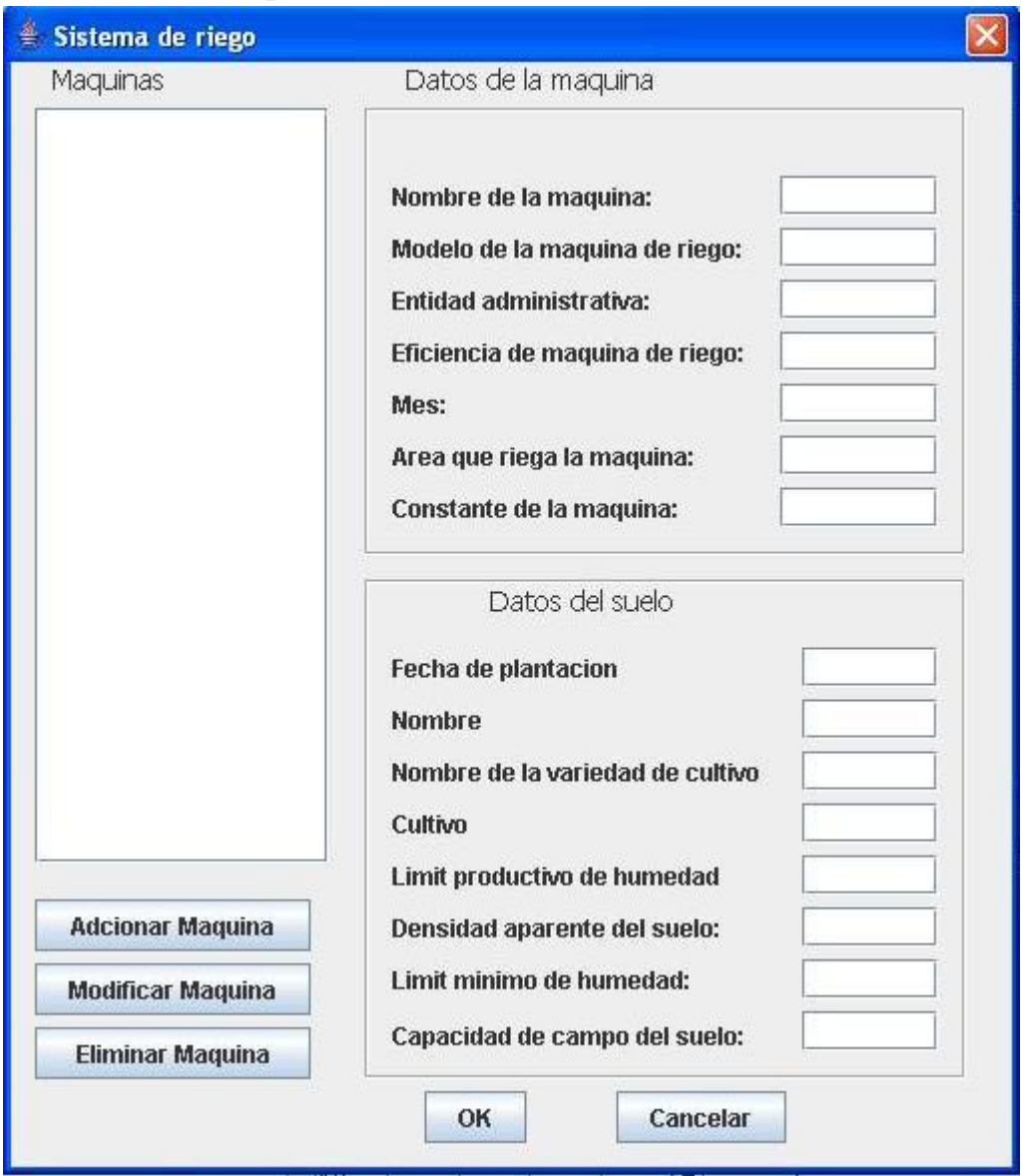

Figura 3.3. Ventana para gestionar datos de la máquinas.

Para adicionar una máquina a la cooperativa, se deben entrar los datos de la máquina y los datos del suelo, y después presionar "Adicionar máquina". Se debe visualizar el nombre de la máquina que se acabó de adicionar en el campo del mismo nombre.

Para modificar una máquina, primero debemos seleccionarla, posteriormente se cambian sus datos o el suelo, y finalmente se presiona "Modificar máquina" para actualizar la información.

Para eliminar una máquina, debemos seleccionarla y luego presionar "Eliminar máquina".

Cuando se termine de adicionar, modificar o eliminar las máquinas, se debe presionar "Ok" para guardar y cerrar el dialogo o presionar "cancelar" para salir sin guardar nada y acceder a la ventana principal que se muestra en la figura 3.4 siguiente.

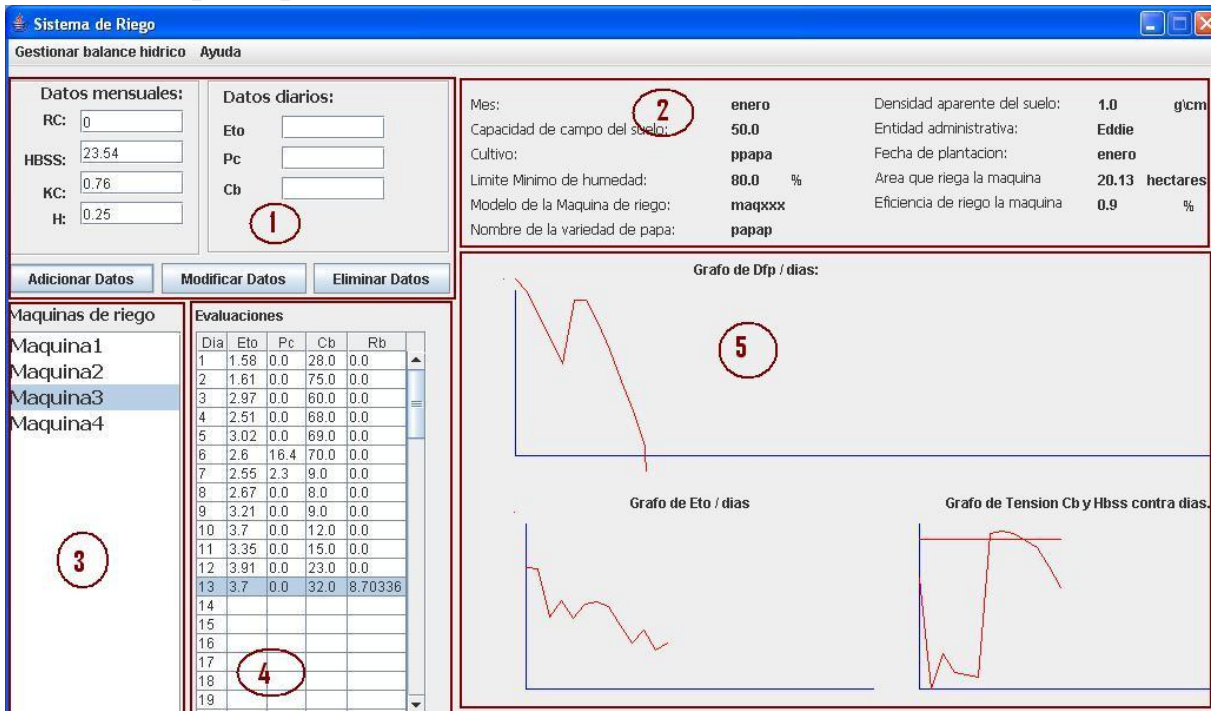

# <span id="page-37-0"></span>**3.5 Ventana principal**

Figura3.4. Ventana principal del sistema de riego.

La ventana principal está compuesta de 5 regiones;

 En región 1 se introducen los datos de evaluaciones de las máquinas, los cuales se dividen en datos mensuales y datos diarios. Para introducir los datos de evaluaciones, primero se debe seleccionar el nombre de la máquina que se quiere evaluar en la región 3, introducir los datos de evaluación en los campos de la región 1 y después presionar "Adicionar Datos". Se deben mostrar los datos de evaluación diaria en la región 4, con el resultado en la columna "Rb" de la región 4.

Si se quieren modificar los datos de evaluación, primero se debe seleccionar el nombre de la máquina cuyos datos se quieren modificar en la region3, cambiar los datos de evaluación en la region1 y posteriormente presionar "Modificar datos".

Si se quiere eliminar los datos de evaluación, primero se debe seleccionar el nombre de la máquina cuyos datos se quiere eliminar en la region3, y posteriormente presionar "Eliminar datos".

 En la región 2 muestran algunos de los datos que fueron introducidos en el sistema, principalmente relacionados con la máquina y el suelo.

- En la región 3 se muestran las máquinas que fueron adicionadas al sistema, y como se puede ver en la figura 3.4, si una máquina esta seleccionada, se visualizan sus evaluaciones en la región 4.
- En la región 4 es donde se muestran los resultados finales del sistema. En esta región, cada fila representa un día, y la primera columna muestra el día que se hizo la evaluación, las 3 próximas columnas muestran los datos diarios de evaluación, y la última columna muestra el resultado calculado por el sistema. Si hay un número en esta columna, eso significa que hay que regar el día siguiente regulando la máquina de riego con ese mismo número.
- En la región 5 muestran diferentes gráficos del comportamiento de varios parámetros diarios. Los gráficos se actualizan cada vez que se introducen datos de las evaluaciones sobre una máquina.

# <span id="page-38-0"></span>**3.6 Análisis de casos críticos.**

Para la verificación de los resultados, se entraron en el sistema los datos que utilizaron en el valle de Yabú, para regar el campo durante los meses de enero, febrero y marzo, y después se compararon estos resultados del sistema con los resultados que obtuvieron en el campo de Yabú. Se observó que los resultados del sistema y del campo de Yabú, era iguales.

# <span id="page-38-1"></span>**3.7 Conclusiones parciales**

En este capítulo se mencionan los requerimientos mínimos necesarios para el correcto funcionamiento del sistema. También se describe en detalles el manual de usuario del sistema, y se comparan los resultados que calcula el sistema con los resultados que utilizaron en el campo del Yabú, obteniéndose resultados satisfactorios.

# <span id="page-38-2"></span>CONCLUSIONES

Con la realización de este trabajo se cumplieron todos los objetivos trazados pues:

- Se realizó un estudio de la literatura relacionada con la dirección del riego de los sistemas informáticos de dirección del riego más importantes y conocidos.
- Se diseñó una arquitectura general de un sistema informático para la dirección del riego mediante máquinas de pivote central que pueda ser accedido desde PCs y dispositivos móviles,
- Se implementó un modulo del sistema informático que es accedido por PCs.

# <span id="page-38-3"></span>RECOMENDACIONES

Se recomienda la implementación de otros módulos del sistema informático que acceden a la información a través de dispositivos móviles y PCs conectados a Internet. Estos módulos

estarán disponibles como un servicio para los usuarios que tengan Internet de modo que utilicen las funcionalidades de la aplicación desktop sin necesidad de tener instalado un software especifico en su PC o dispositivos móviles. Adicionalmente el servicio web debe ser implementado utilizando tecnología java lo cual posibilita el re-uso de código entre estos módulos del sistema.

Adionalmente se recomienda para futuras versiones y en los módulos restantes incluir patrones de diseño como base de la arquitectura del sistema, de modo que se garantice la estabilidad, seguridad y mantenimiento de la solución.

# <span id="page-39-0"></span>GLOSARIO

**Balance hídrico:** término que se refiere a las relaciones entre las ganancias y pérdidas de agua (en forma de evaporación, precipitación, escorrentía o almacenamiento superficial subterráneo), bien en una región o cuenca concretas, bien en una estación o periodo determinados. (Segui et al., 1995)

**Clima:** efecto a largo plazo de la radiación solar sobre la superficie y la atmosfera de la tierra en rotación. El modo más fácil de interpretarlo es en términos de medias anuales o estacionales de temperatura y precipitaciones.

**Capa activa:** es un perfil de suelo en el que se encuentra el mayor porcentaje de raíces de un cultivo.

**Evapotranspiración:** se entiende como la perdida de agua del suelo como producto de la evaporación que tiene lugar en sus capas superficiales y la transpiración de las plantas. La evaporación que tiene lugar desde el suelo y la transpiración de las plantas son difíciles de diferenciar en el conjunto de la perdida que se denomina evapotranspiración

**Lluvia aprovechada:** es aquella parte de las precipitaciones o lluvias que se introduce en la capa de suelo ocupada por el sistema radicular de las plantas y es utilizada por ellas(Segui et al., 1995)

**Medio ambiente:** conjunto de elementos abióticos (energía solar, suelo, agua y aire) y bióticos (organismos vivos) que integran la delgada capa de la tierra llamada biosfera, sustento y hogar de los seres vivos.

**FAO** (Organización de las Naciones Unidas para la Agricultura y la Alimentación): Organismo especializado de las Naciones Unidas (ONU) cuyo principal objetivo es la lucha contra el hambre a nivel mundial(FAO, 2001)

**Suelo:** cubierta superficial de la mayoría de la superficie continental de la Tierra. Es un agregado de minerales no consolidados y de partículas orgánicas producidas por la acción combinada del viento, el agua y los procesos de desintegración orgánica.(Rodrigo, 2003)

# <span id="page-40-0"></span>ANEXOS

Anexo #1: Diagrama de secuencia de gestionar cooperativa.

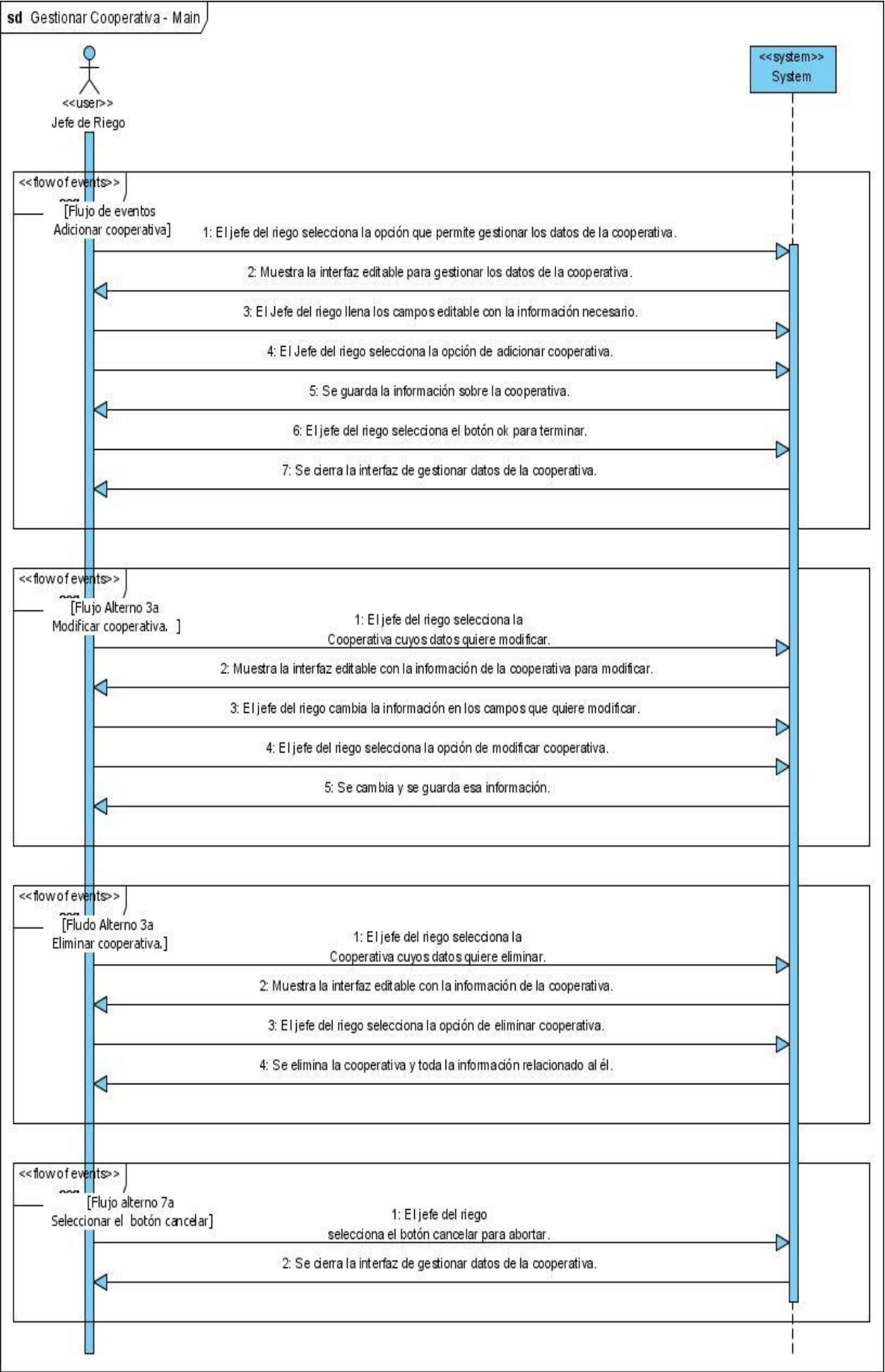

Anexo #2: Diagrama de secuencia de gestionar máquinas.

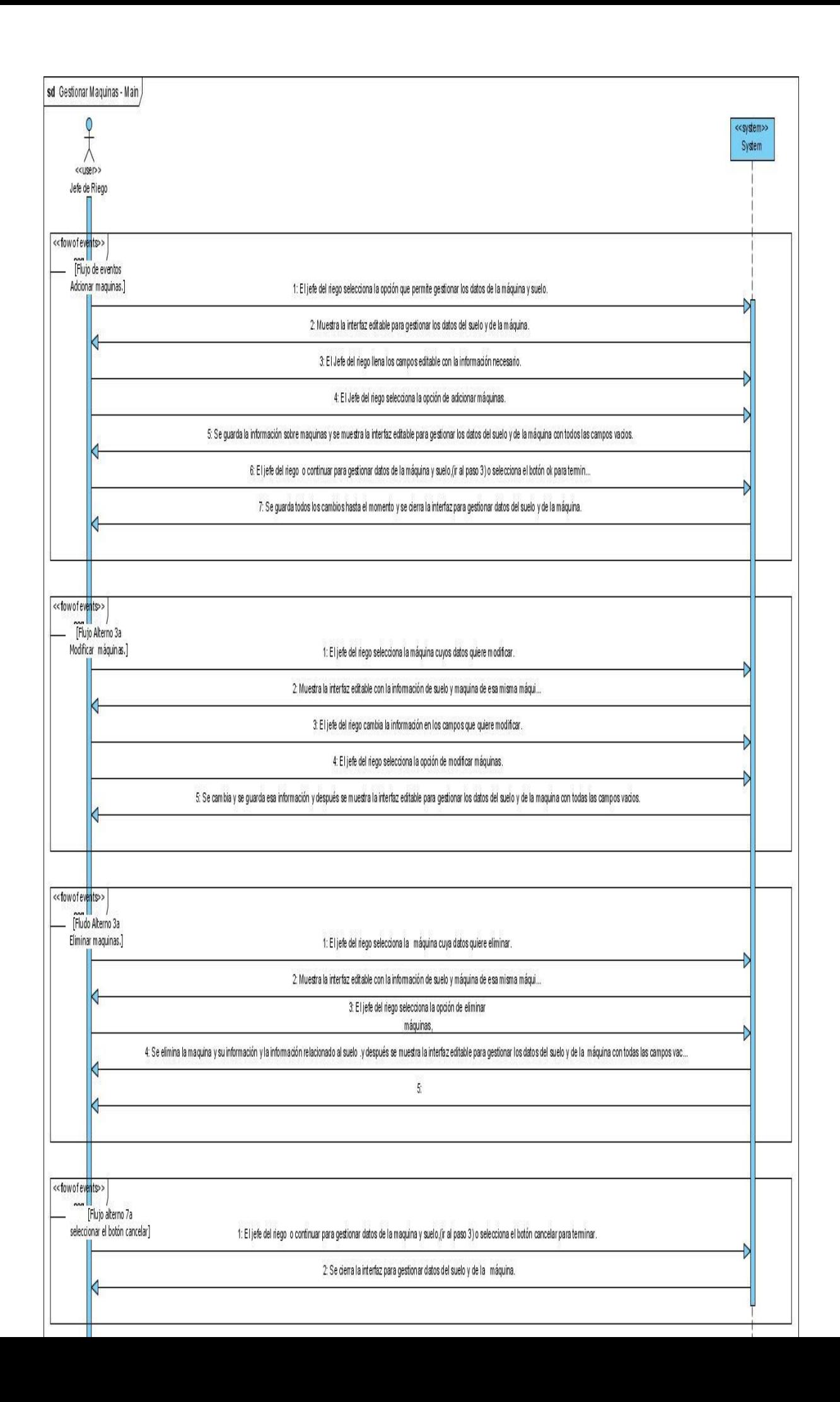

Anexo #3: Diagrama de secuencia de gestionar datos de evaluación.

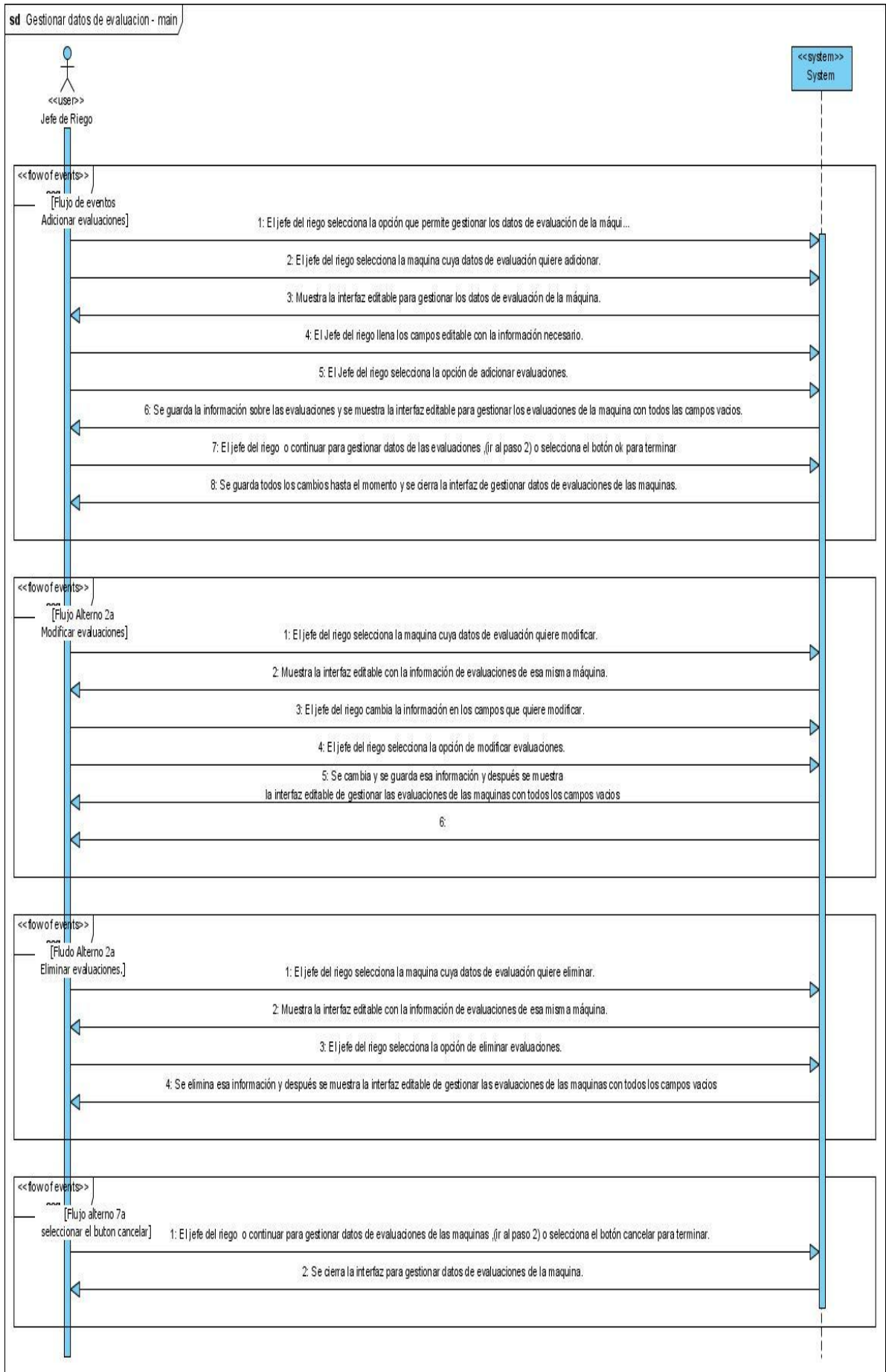

**Anexo #4: Algunas del las implementaciones más importante en Java.**

```
public float CalcularPa(int dia) {
    float pna;
    float pa;
    pna = suelo.getEvaluaciones().get(dia-1).CalcularWp(dia-1)+pc-CalcularWmax();
         if (pna \le 0)pa = pc;else{
               pa = pc-pna;\}return pa;
Y
public float CalcularDfp (int dia) {
    float calDfp;
    calDfp = CalcularUmax() - CalcularUp(dia);
    return calDfp;
\mathcal{Y}public float CalcularDfmax() {
         return (10*h*suelo.getDensidadSuelo()*(suelo.getCapacidadSuelo()-suelo.getHumedadProd
    \}public float CalcularFR(int dia) {
         Maquina miMaquina= suelo.getMaquina();
         float cam1 = 0;
             if(CalcularDfp(dia) >= 0.9*CalcularDfmax())
             \left\langle \cdot \right\ranglecam1 = miMaquina.getConstanteMaquina()*miMaquina.getEficiencia()/CalcularDfmax
             \mathcal{Y}return cam1;
    \rightarrow
```

```
public float CalcularWmax() {
       return (10*h*suelo.getDensidadSuelo()*suelo.getCapacidadSuelo());
 3
 public float CalcularWp (int dia) {
     float wp;
     if (\text{dia} \leq 0) {
        wp = Ca1cu1ar Wmax();
        return wp;
     \rightarrowelse(if (pc == 0)wp = <mark>suelo</mark>.getEvaluaciones().get(<mark>dia-</mark>1).CalcularWp(<mark>dia-1)-suelo</mark>.getEvaluaciones().ge
   else
       wp = suelo.getEvaluaciones().get(<mark>dia-1).CalcularWp(dia-1)-suelo.get</mark>Evaluaciones().ge
                 .CalcularEtc()+CalcularPa(dia);
     \rightarrowreturn wp;
\mathcal{Y}
```
# <span id="page-47-0"></span>BIBLIOGRAFÍA

WIKIPEDIA, F. 2008. *NetBeans* [Online]. Available: http://es.wikipedia.org/wiki/NetBeans\_IDE [Accessed].

WIKIPEDIA, F. 2008. *Java Development Kit* [Online]. Available: http://es.wikipedia.org/wiki/JDK [Accessed].

WESKE, M. 2007. Business process management.

RODRIGO, O. 2003. *Conservación y mantenimiento de recursos de suelo y agua*  [Online]. Available: http://www.mpci.org/reppub/2003/ [Accessed].

PEREZ, J. & RODRIGUEZ, J. 2000. *HTML for dummies*, Addison Wesley.

JOSE, J. 1990. *The CCS book*.

FAO. 2001. *Organización de las naciones unidas para la agricultura y alimentación*  [Online]. Available: http:// water2001.de/outcome/ [Accessed].

C, M. Year. Dynamic e-business: Trends in web services. *In:* Third VLDB workshop on Technologies for E-Services, 2002. Springer.

BRIAN COLE, R. E., JAMES ELLIOTT, MARC LOY, DAVID WOOD 2002. Java swing 2rd edition ed.

# <span id="page-47-1"></span>REFERENCIAS BIBLIOGRÁFICAS

DEREK, C. 1998. CropWat for windows: User guide.

- EIDOS, G. 2000. *lenguaje html* [Online]. Available: www. LaLiberiaDigital.com [Accessed].
- FAO. 2001. *Organización de las naciones unidas para la agricultura y alimentación*  [Online]. Available: http:// water2001.de/outcome/ [Accessed].
- JACOBSON, I., RUMBAUGH, J. & BOOCH, G. 2000. *El lenguaje unificado de modelado,* Madrid, Addison Wesley.
- LARMAN, C. 1999. *UML y Patrones Introducción al análisis y diseño orientado a objetos,*  México, Prentice hall,Inc.
- OASIS. 2002. *UDDI Version 2.04 API* [Online]. Available: http://www.oasisopen.org/committees/uddi-spec/doc/tcspecs.htm#uddiv3 [Accessed].
- RODRIGO, O. 2003. *Conservación y mantenimiento de recursos de suelo y agua* [Online]. Available: http://www.mpci.org/reppub/2003/ [Accessed].
- SEGUI, J. P., RODRIGUEZ, N. A., OSLE, P. P. & BARREIRO, E. C. 1995. *Riego y Drenaje*.
- W3C. 2001. *Web Services Description Language (WSDL) 1.1* [Online]. Available: http://www.w3.org/TR/wsdl [Accessed].
- W3C. 2007. *SOAP Version 1.2* [Online]. Available: http://www.w3.org/TR/soap/ [Accessed].

WESKE, M. 2007. Business process management.

WIKIPEDIA, F. 2008. *NetBeans* [Online]. Available: http://es.wikipedia.org/wiki/NetBeans\_IDE [Accessed].